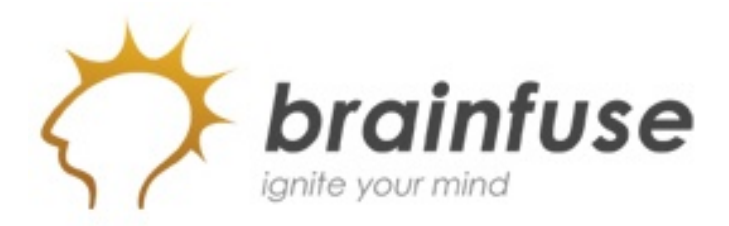

### **What is Brainfuse?**

Brainfuse is our online tutoring provider. Brainfuse is available **FREE** 24 hours a day to all **Clarendon College** students. Students and Brainfuse tutors communicate in real-time through an easy-to-use online classroom. Spanishspeaking tutors are also available.

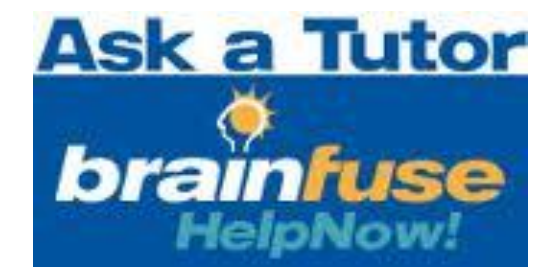

## **What subjects are offered?**

**Brainfuse** provides live tutoring in the following subjects:

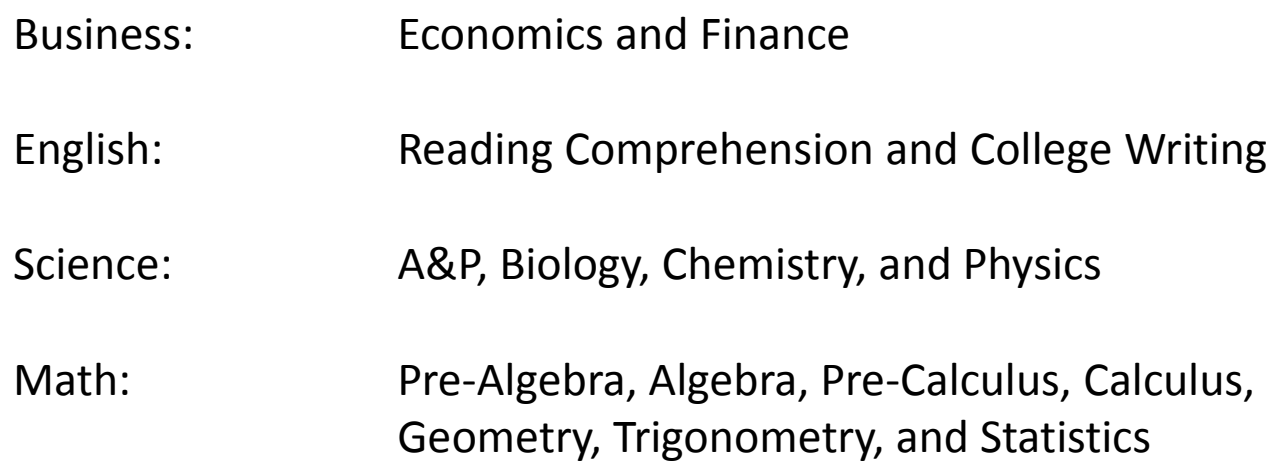

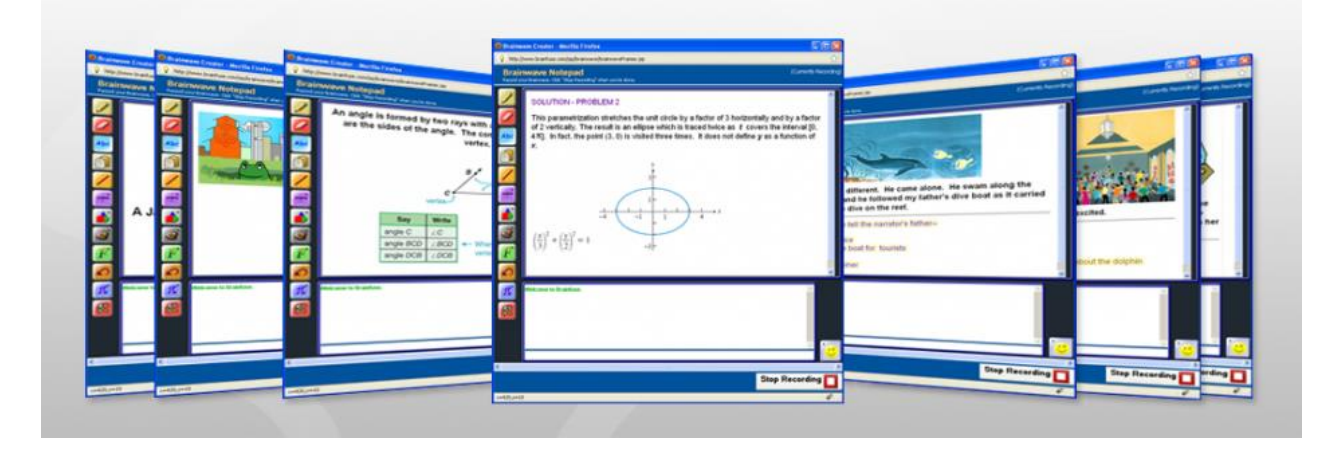

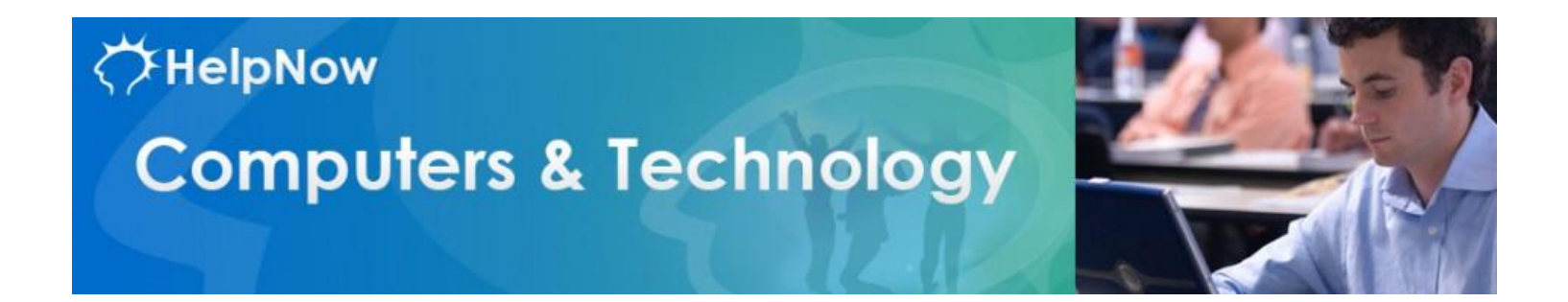

Brainfuse also offers tutoring in certain computer applications such as **Word**, **Excel**, and **Power Point**.

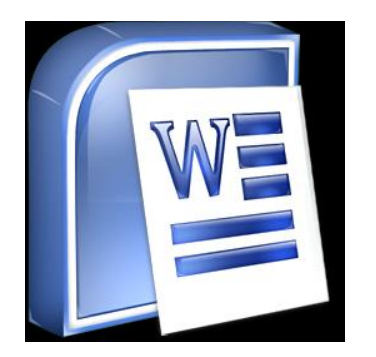

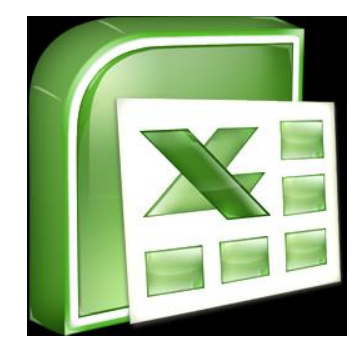

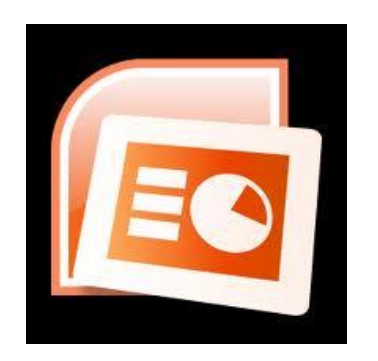

### **Who are the tutors?**

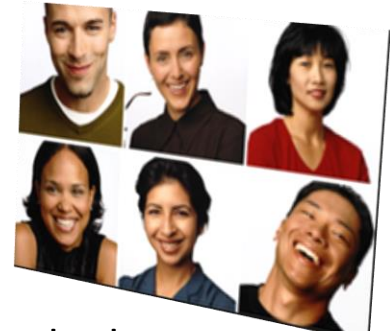

Brainfuse tutors are certified teachers and other experienced educators. All instructors possess 4-year college degrees and undergo a rigorous certification process, including background and reference checks, multiple interviews, skills testing, and extensive training.

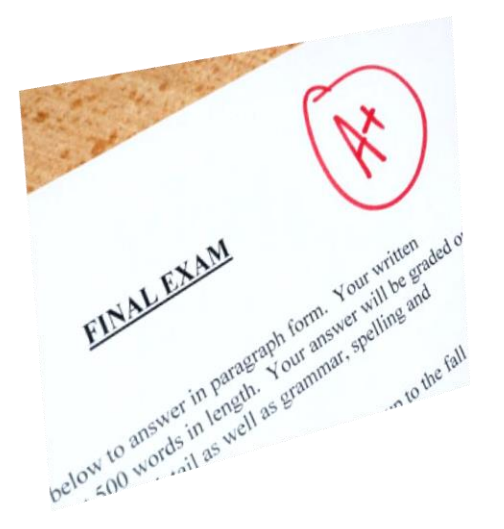

### **Is Brainfuse effective?**

Independent studies confirm that Brainfuse significantly boosts test scores and improves classroom performance.

How do I access Brainfuse?

Brainfuse can be accessed through your student portal.

The Brainfuse navigation button is located at the bottom of the side menu panel.

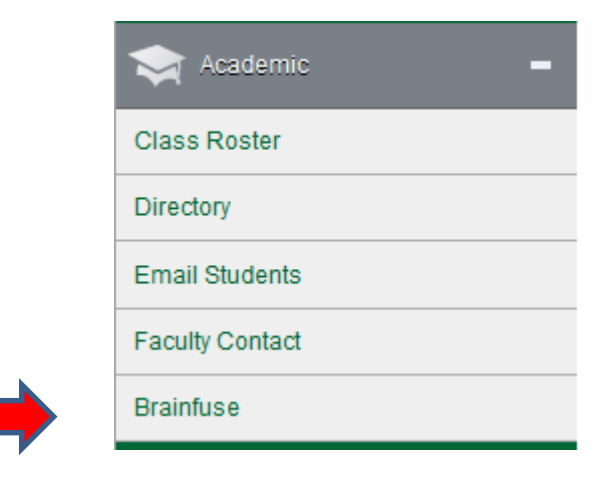

## The Brainfuse Login screen will appear.

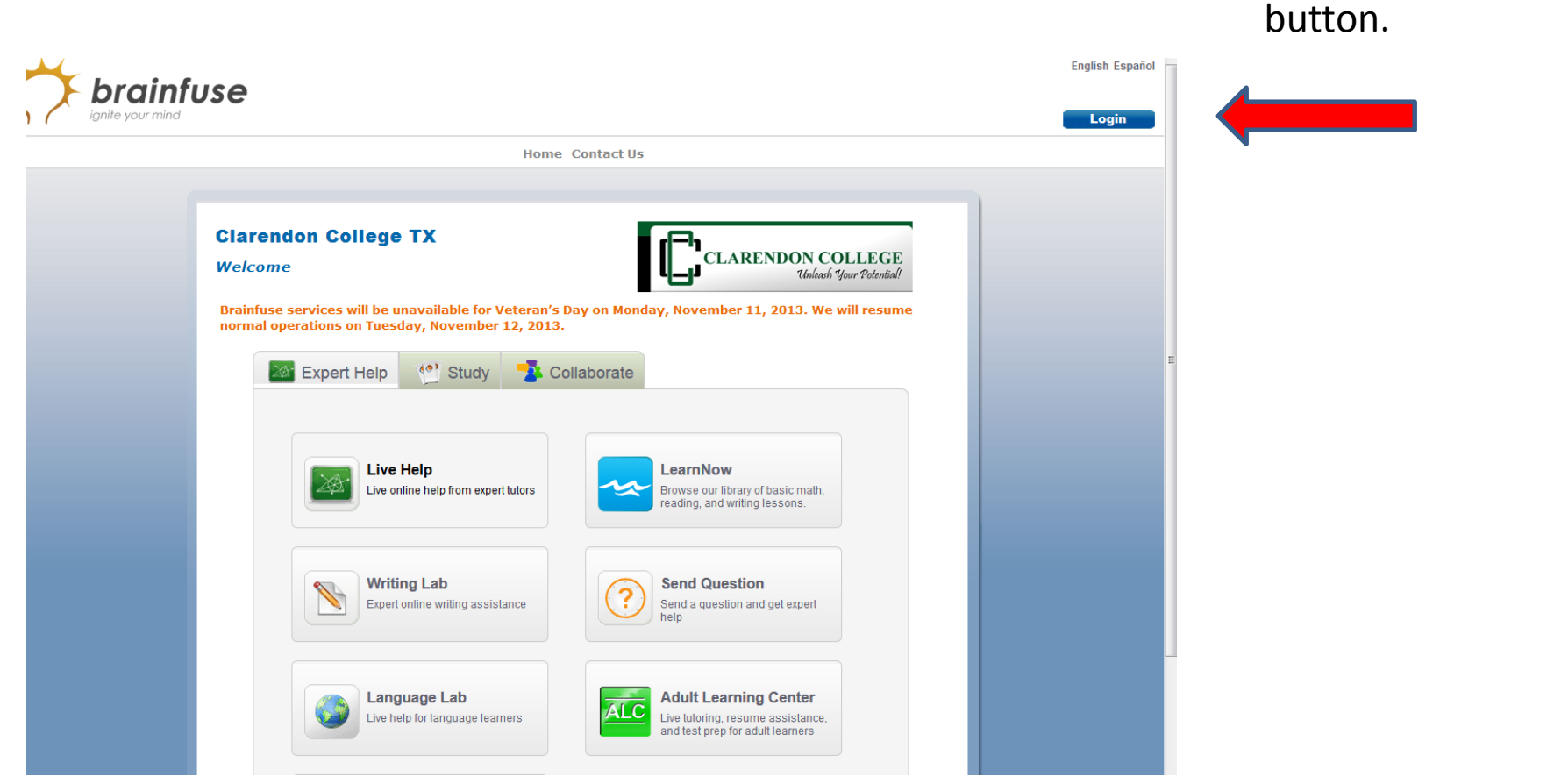

Click on the Login

### Enter your Student Portal Username and Password

**CLARENDON COLLEGE** Brainfuse services will be unavailable for Veteran's Day on Monday, November 11, 2013. We will resume normal operations on Tuesday, November 12, 2013.

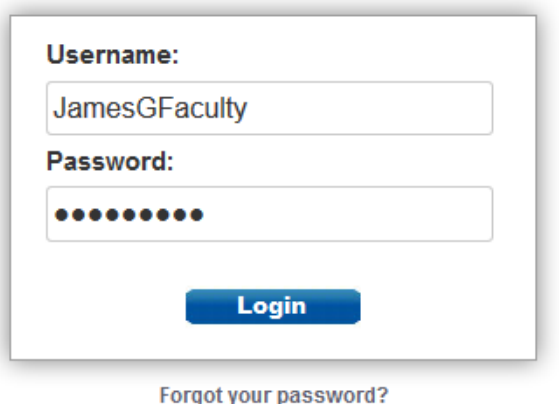

### **BRAINFUSE** Homepage

Brainfuse Homepage is the starting point for choosing your area of academic need.

The Menu Bar across the top of the Home Page allows you to access your saved tutoring sessions, lessons, and tests.

> Tabs organize Brainfuse features into three main sections: **Expert Help**, **Study**, and **Collaborate**.

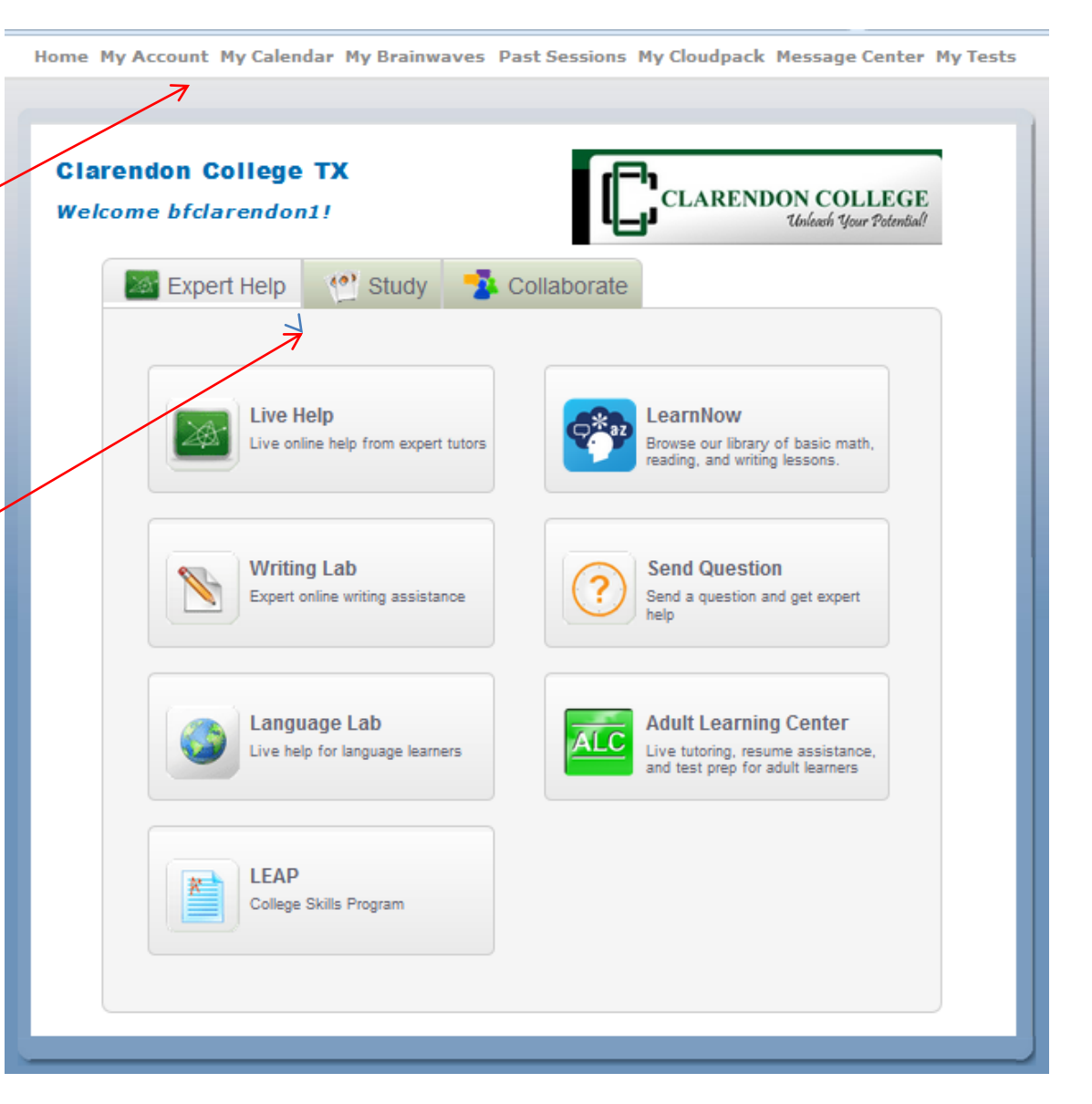

#### **BRAINFUSE** Homepage

Brainfuse Homepage is the starting point for choosing your area of academic need.

Home My Account My Calendar My Brainwaves Past Sessions My Cloudpack Message Center My Tests **Clarendon College TX CLARENDON COLLEGE Welcome bfclarendon1!** Unleash Your Potenti Collaborate **Expert Help COP** Study **Live Help** LearnNow Live online help from expert tutors Browse our library of basic math, eading, and writing lessons. **Writing Lab Send Question** Expert online writing assistance Send a question and get expert help Language Lab **Adult Learning Center** Live help for language learners Live tutoring, resume assistance, and test prep for adult learners **LEAP** College Skills Program

Under the Expert Help tab we have several Navigation Buttons: **Live Help**, **Writing Lab**, **Language Lab**, **LEAP**, **Learn Now**, **Send Questions**, and **Adult Learning Center**.

Under the Study tab we have access to Flashbulb, Test Center, and GRE.

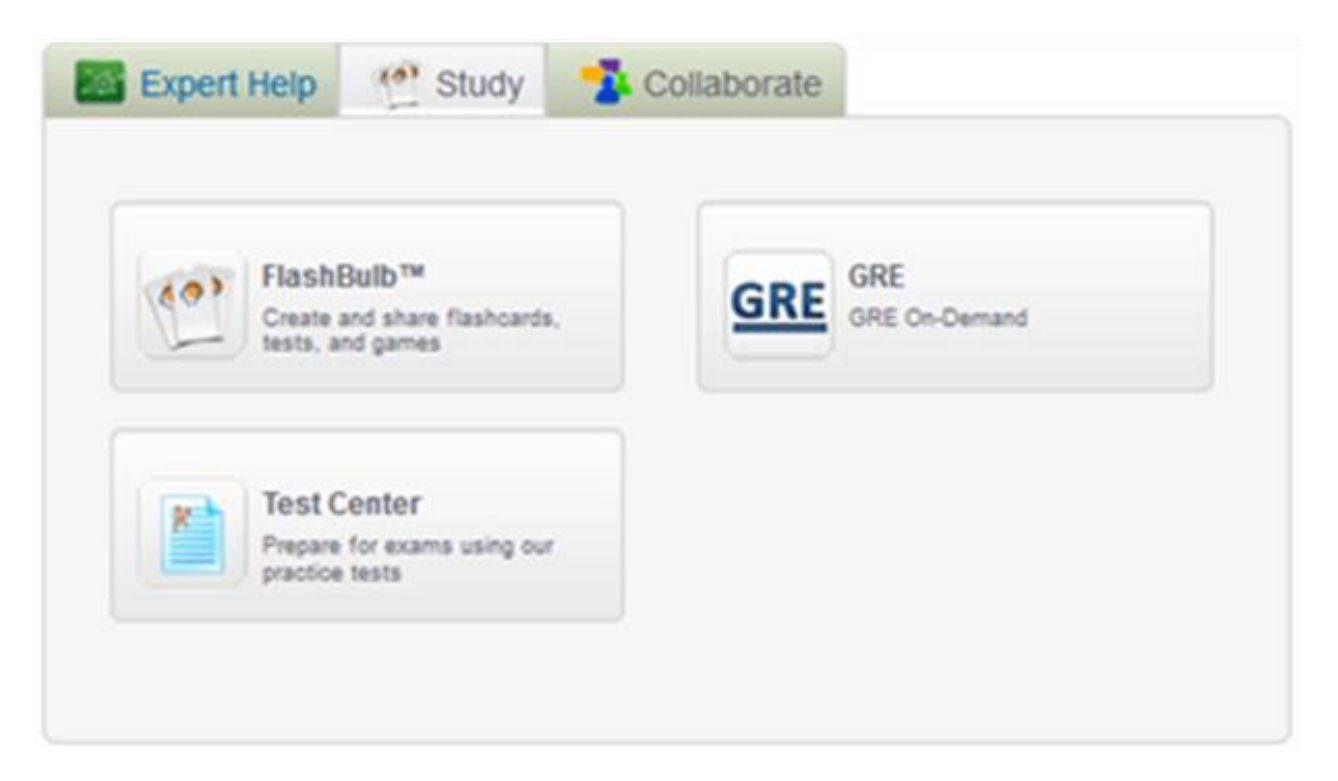

#### $>>$  STUDY

Powerful self-assessment and online learning tools featuring Flashbulb<sup>™</sup>.

- . Flashbulb: Create and share interactive learning games/flashcards.
- · GRE: Get the insider's edge with personalized, on-demand GRE prep.
- · Test Center: Select a basic skills quiz developed by Brainfuse.

### Under the Collaborate tab we have access to **MEET** and **Brainwave**.

#### **>> COLLABORATE**

 *Form study groups, hold virtual office hours, work on class projects, and share knowledge with peers and instructors using* **Meet**™ *and*   **Brainwave**™.

- **Meet™:** Schedule a live study group session with peers and teachers. Participants receive the invite in their email inbox and simply click on the **Meet**™ link to join the organizer. Participants need not be Brainfuse users.
- (a) Study **Expert Help R** Collaborate MEET™ Brainwave™ Study with friends online Create and share movie-like notes and ideas
- **Brainwave™:** Record movie-like whiteboard sessions for class projects, or any other concepts that involve motion or sequencing.

## **Live Help** is our first option under the Expert Help tab.

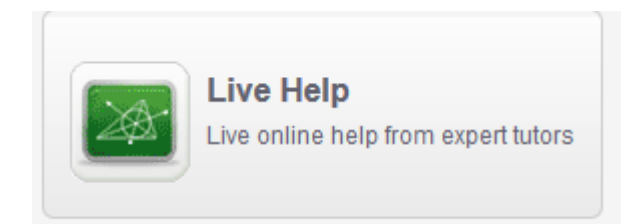

After you select **Live Help**, you will be given the option to select the course and the area you need help in.

You may also select to have a Spanish speaking tutor.

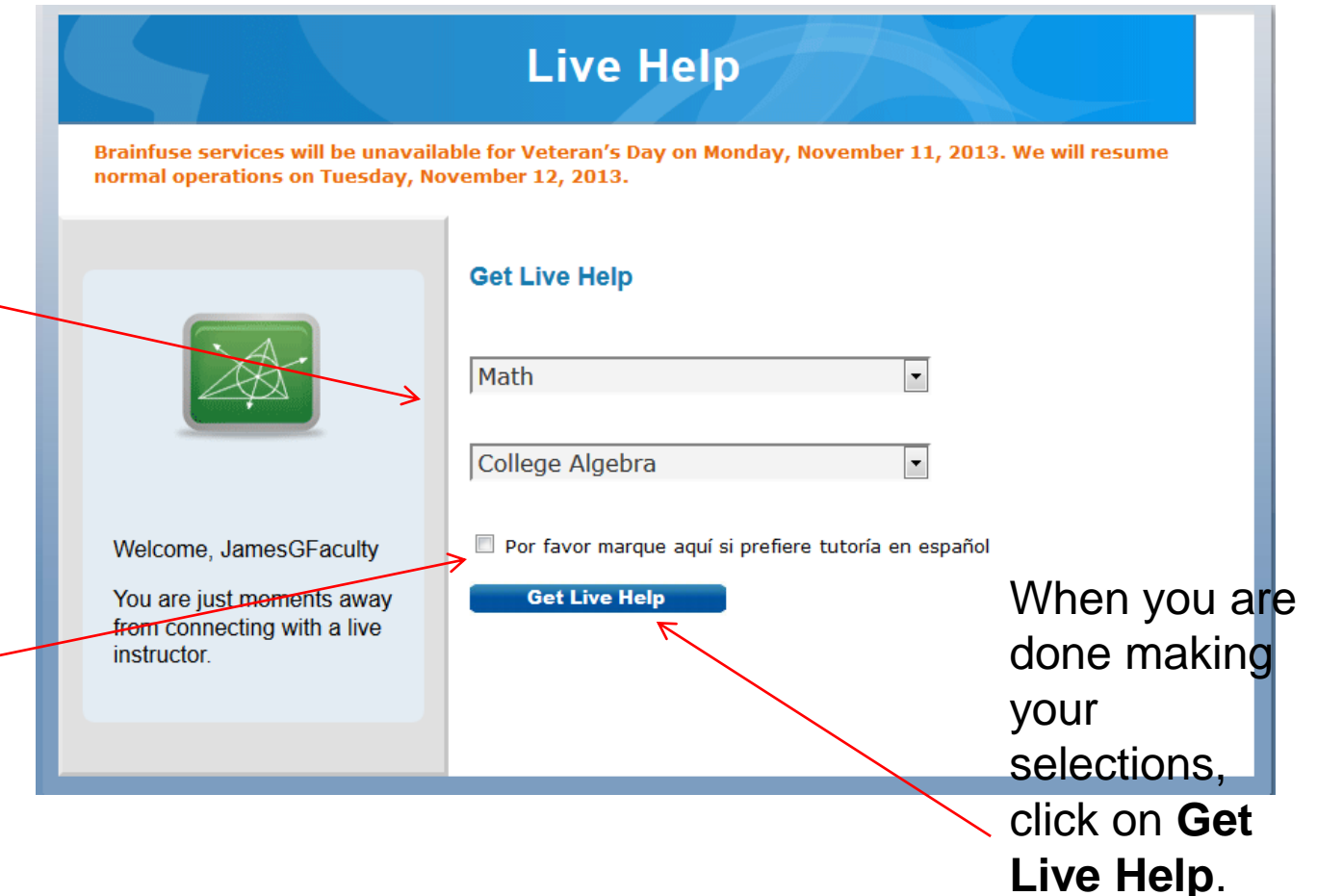

This is what the whiteboard in the tutoring session looks like. At the top is the work area.

The chat box where you communicate with the tutor is at the bottom.

The side menu bar on the left is where you will find special formatting tools.

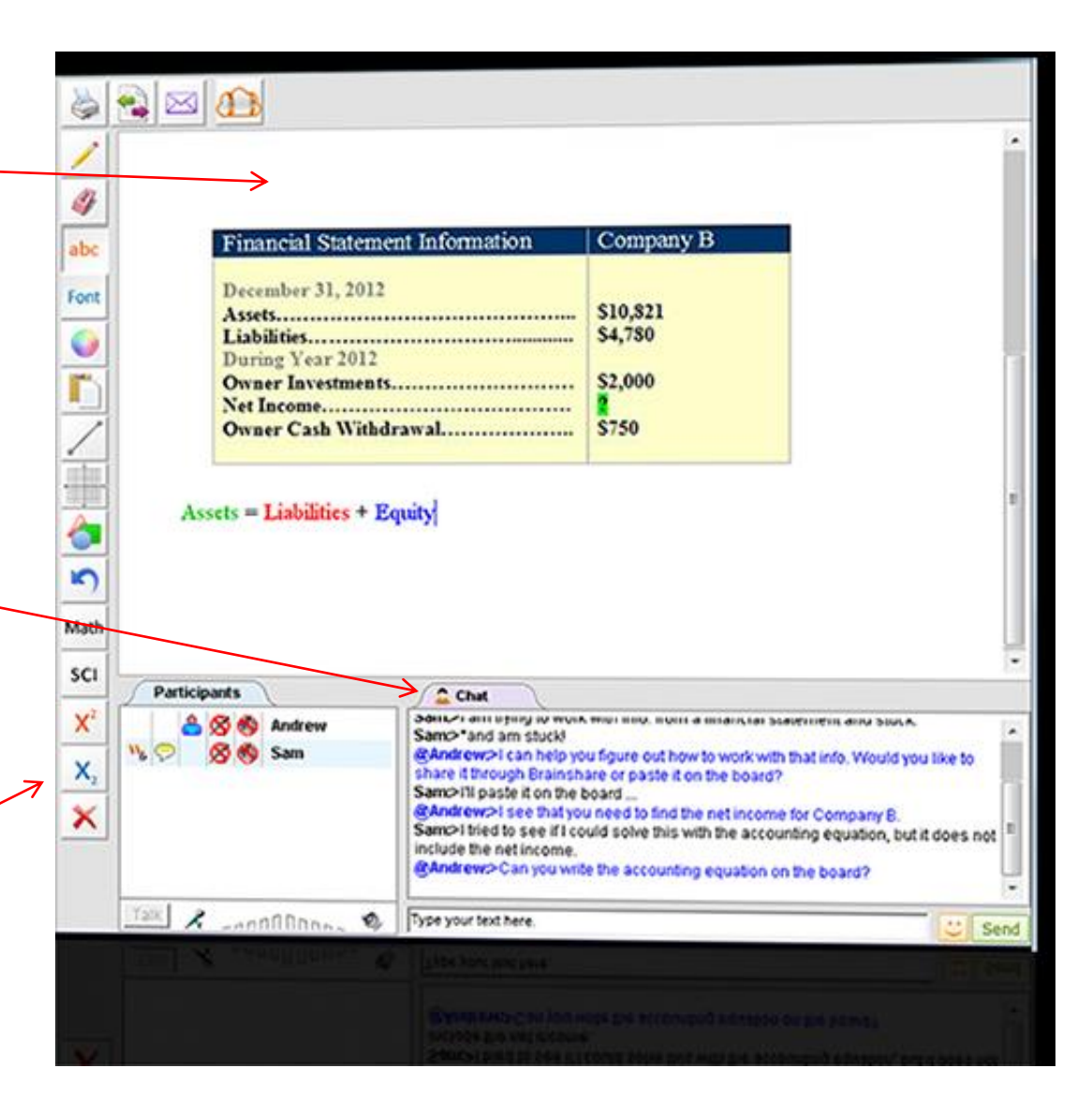

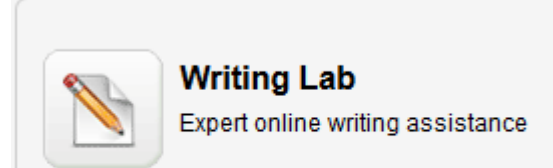

## **Writing Lab**

Attach your document to be reviewed.

Insert any questions or comments to help let your tutor know what you need.

Allow 24 hours for tutor to respond after you submit your document.

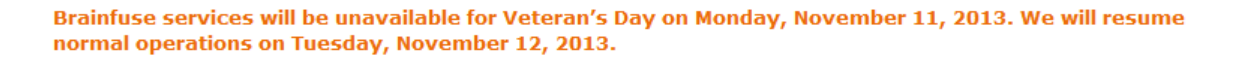

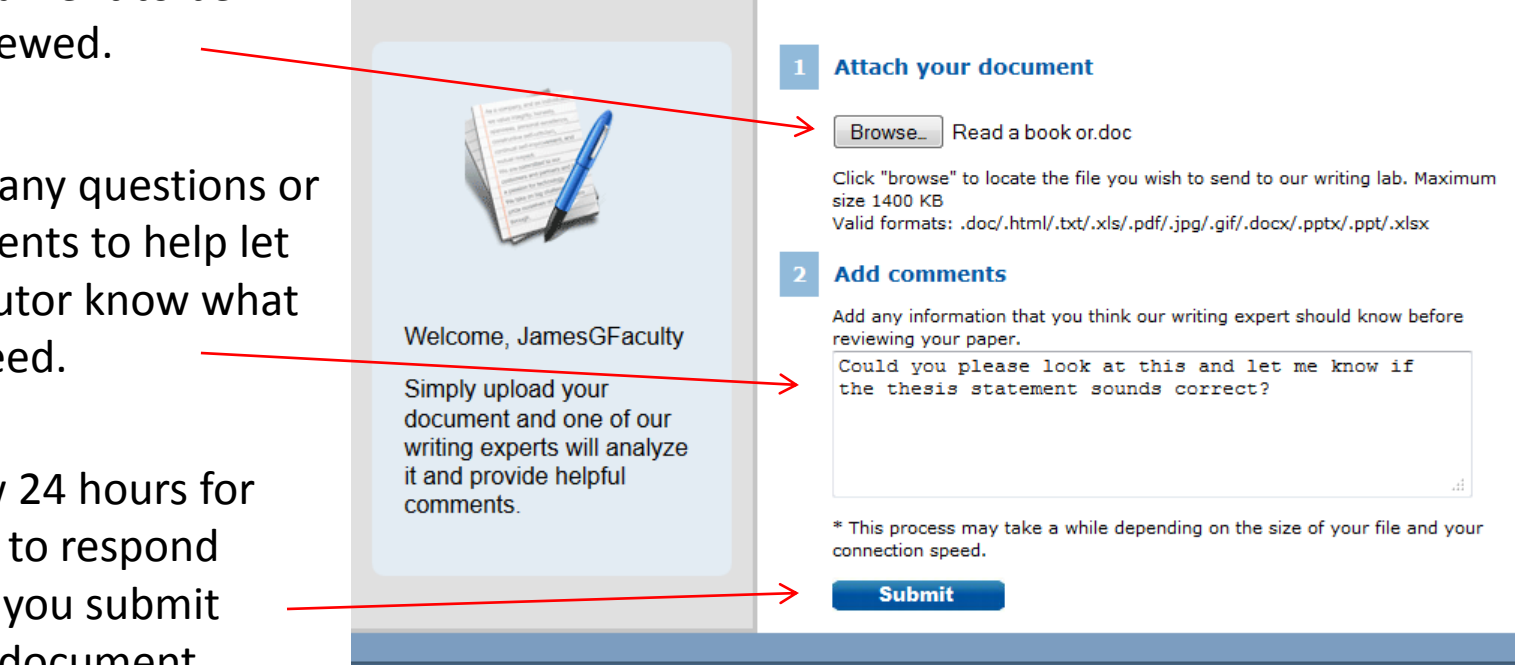

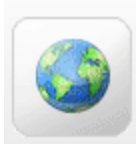

### **Language Lab**

Live help for language learners

## **Language Lab**

Brainfuse services will be unavailable for Veteran's Day on Monday, November 11, 2013. We will resume normal operations on Tuesday, November 12, 2013.

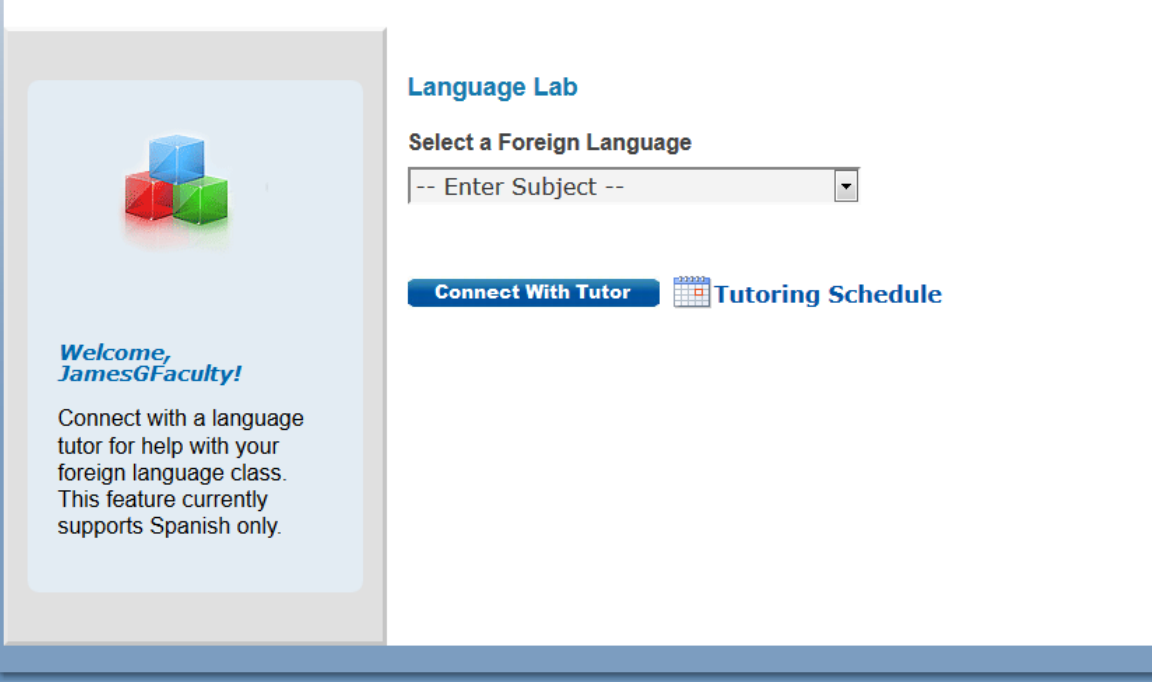

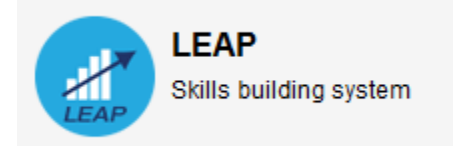

Brainfuse services will be unavailable for Veteran's Day on Monday, November 11, 2013. We will resume normal operations on Tuesday, November 12, 2013.

# **Welcome to Leap**

LEAP helps you build academic skills through targeted lessons, quizzes, and live, online tutoring. LEAP creates your learning plan based on a skills assessment that you take at the beginning of the course. To begin learning, click on the link to one of the courses assigned to you in the "Pending Courses" section below. You can also click a completed course to review your work.

### **Pending Courses**

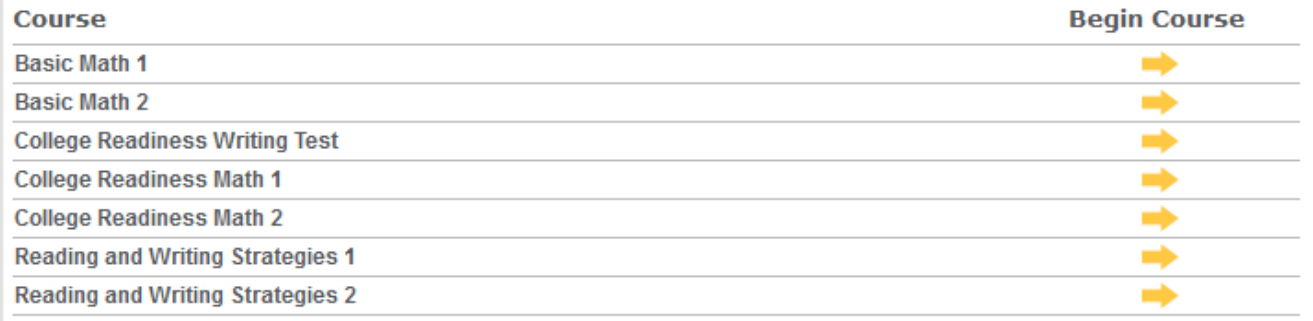

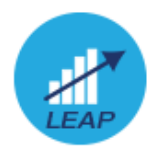

 $\Box$   $\times$ **Test Introduction Get Started** Let's begin by taking a diagnostic guiz. We will use the results from your guiz to create your customized learning plan. Try your best on the quiz but don't worry if you can't answer all of the questions -- the quiz is designed to identify areas where you need the most help. Prior to taking the test, please read these instructions. 1. Start the test. To take the test, click "[Start Test]" below. 2. Take your test. Read each test question carefully. Some questions will ask you to type your answer, others will be multiple choice. Click [ Next ] at the bottom right of the test page to move to the next set of questions. 3. Submit your test. On the last test page, click [ Done ] at the bottom right of the page to submit your answers. 4. Any questions? Ask your Brainfuse tutor, call us at 1.866.BRAINFUSE (1.866.272.4638), or email info@brainfuse.com. **Close Window Start Test** 

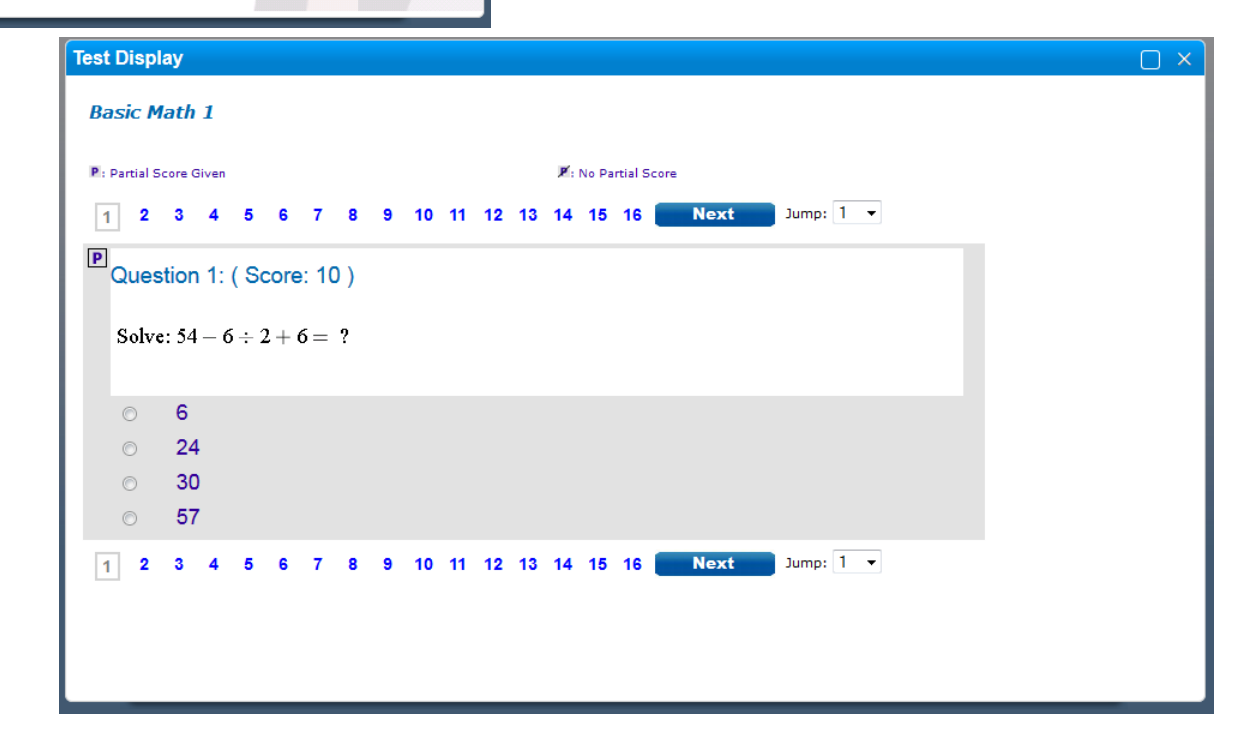

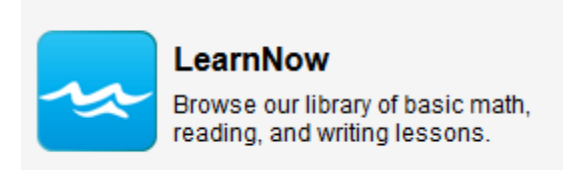

#### **LearnNow**

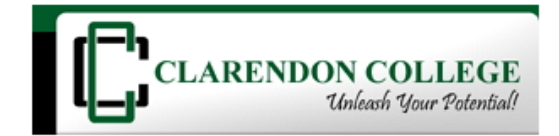

Brainfuse services will be unavailable for Veteran's Day on Monday, November 11, 2013. We will resume normal operations on Tuesday, November 12, 2013.

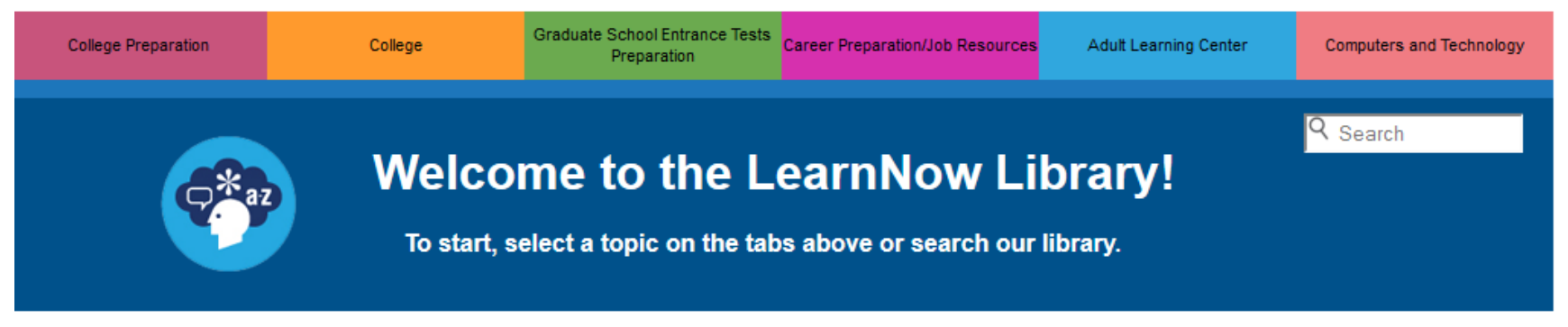

### About

The LearnNow library contains thousands of lessons, quizzes, and tests to help you master academic concepts. To get started, select a subject area from one of the tabs above and begin exploring. If your institution subscribes to live tutoring, you will see a "Live Help" help button above certain lessons and quizzes. By clicking this button, you will connect with a live tutor who will help you with the lesson.

### Select the **College** tab. Graduate School Entrance Tests<br>Preparation Career Preparation/Job Resources **College Preparation** Adult Learning Center **Computers and Technology** Preparation Q Search **College** The go-to resources on this page will help you make the transition into an undergraduate program and perform well throughout your college career.

#### **Mathematics**

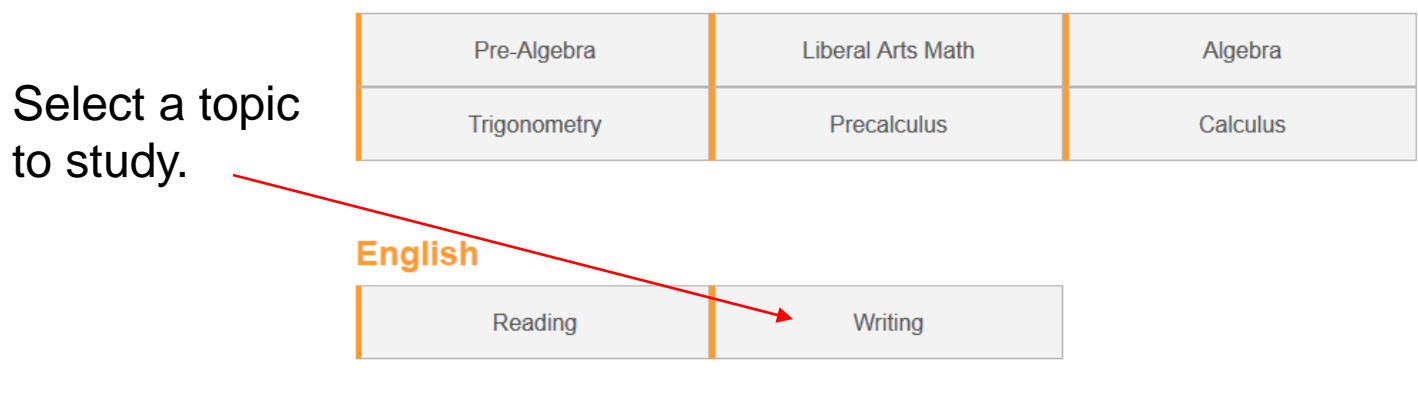

#### **Science**

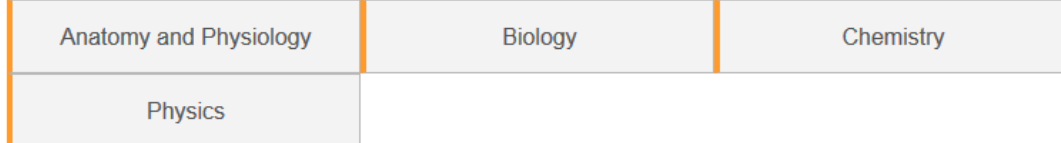

## In this example, let's select **Creating a Thesis**.

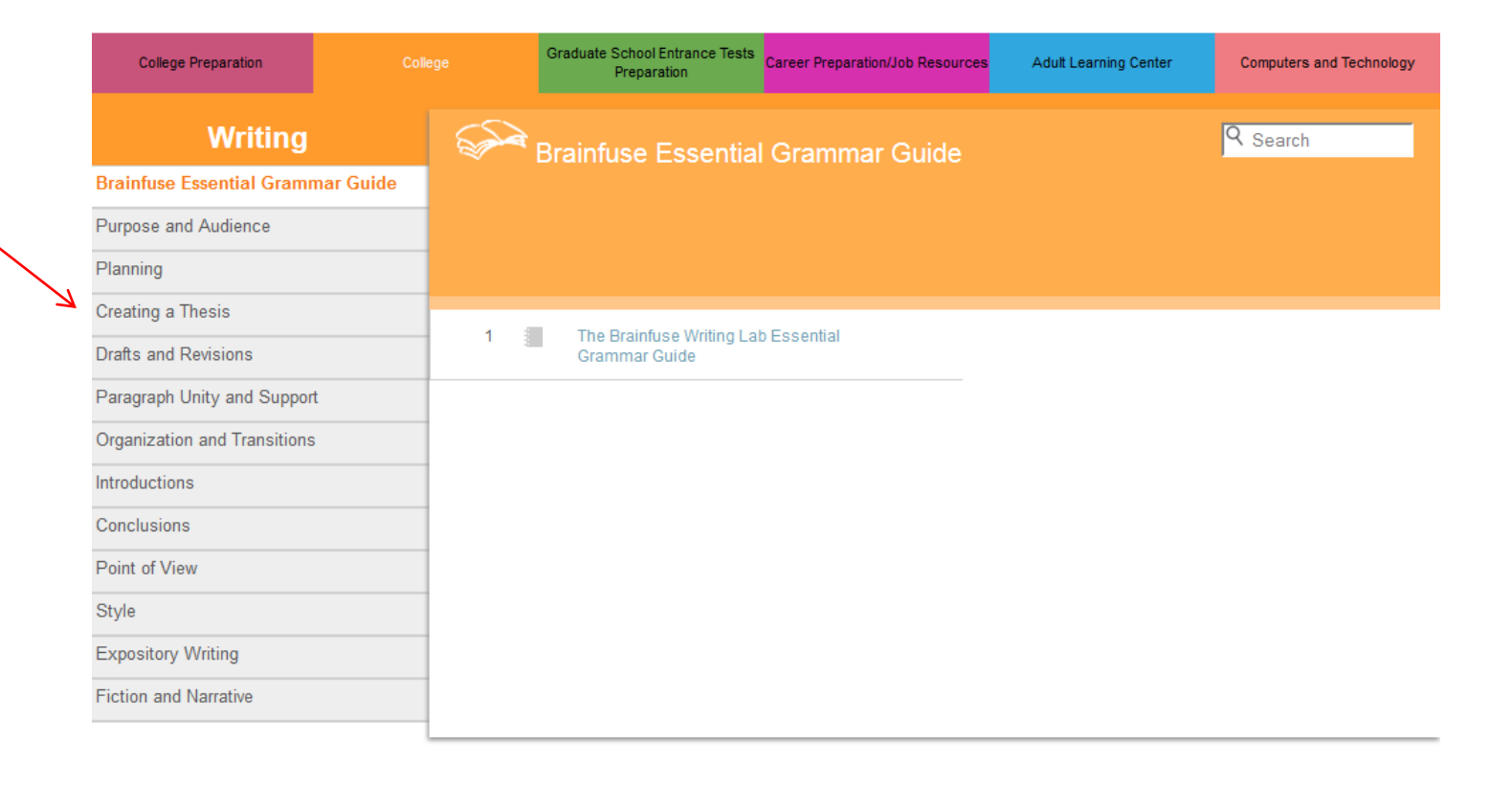

### Select - **Creating a Thesis**.

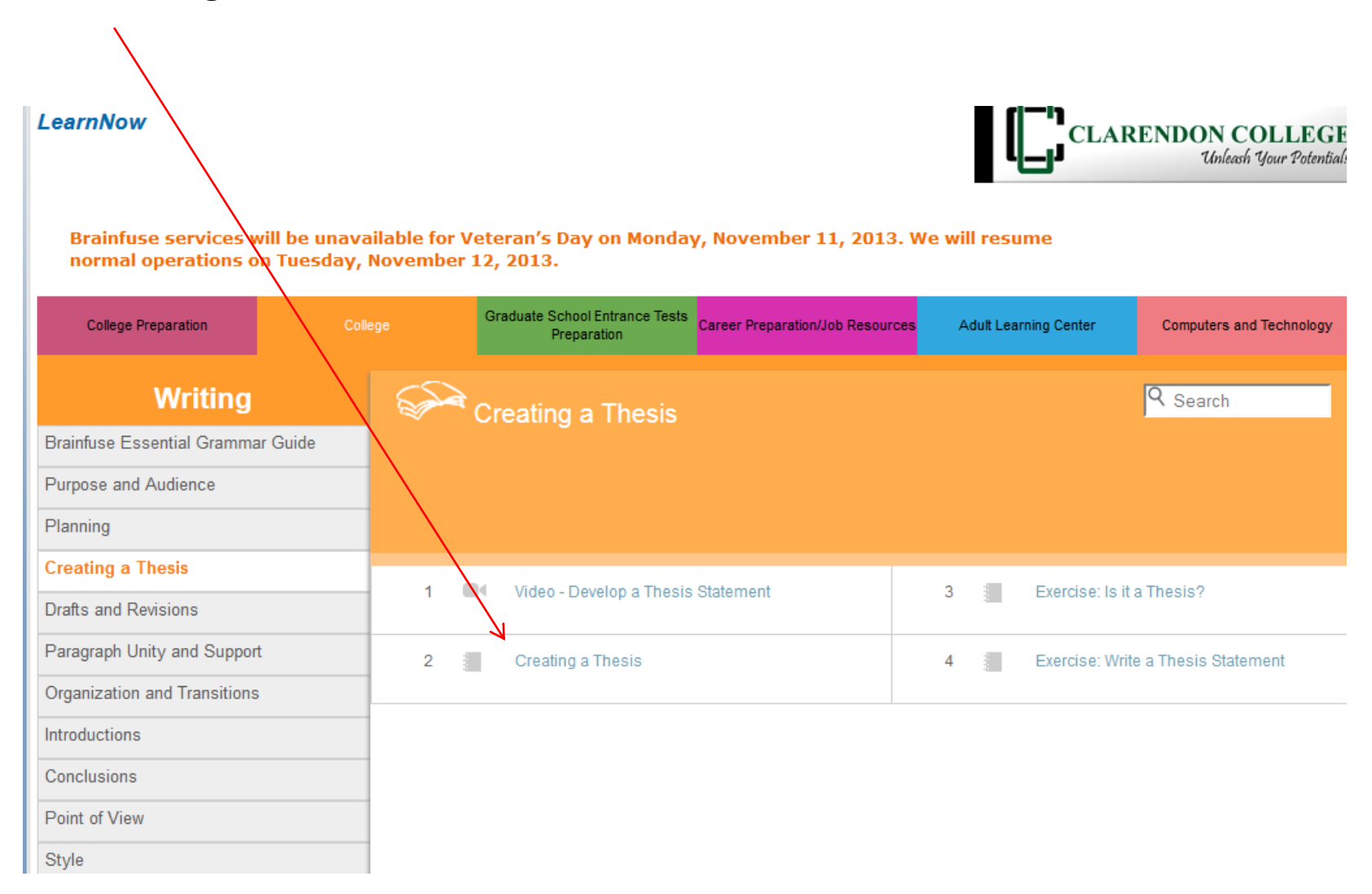

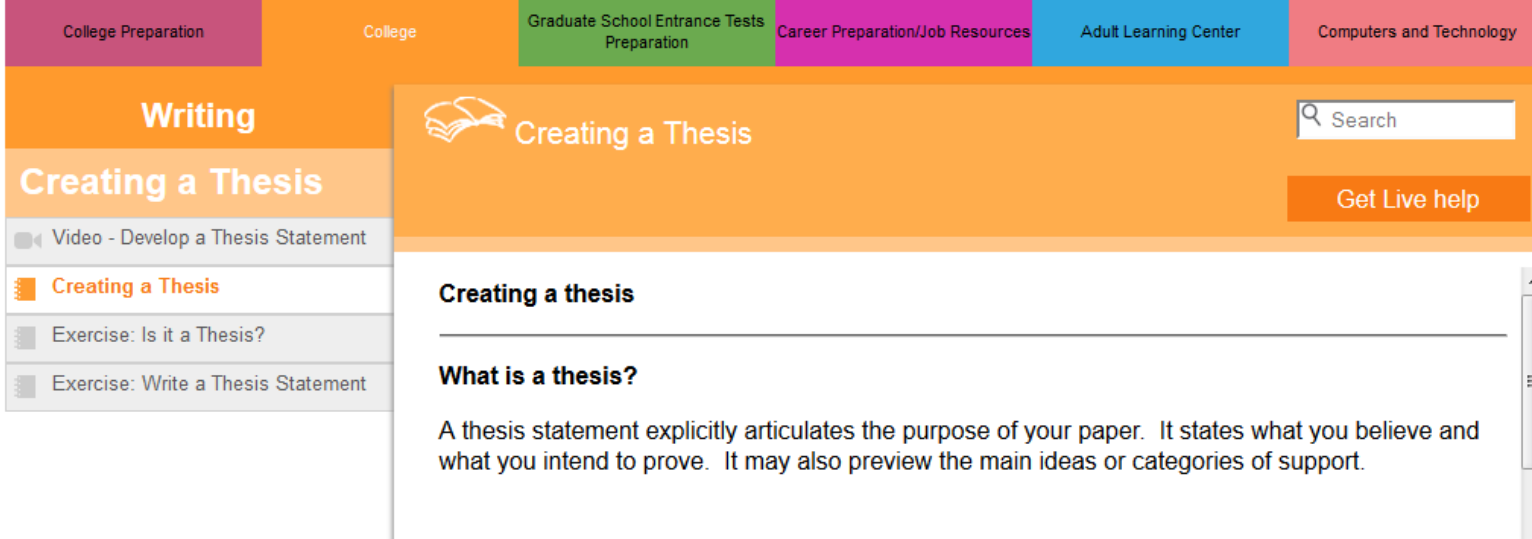

#### The preliminary thesis

Before you begin writing, you will probably start with a topic but not a thesis. Your preliminary thesis should be born out of your knowledge, reading and research of a subject. The more you engage in your topic, the more you will develop an intelligent comment regarding its issues.

As you read and think about your topic, ask yourself questions. Look for interesting contrasts or comparisons or cause and effect relationships. Try to find patterns that emerge from the information or take note of insights you believe others could miss. What about the topic inspires or challenges you? Is there an expert opinion with which you disagree or information in the topic that goes against conventional wisdom?

The list below identifies a few common approaches for drafting a thesis:

. Reveal a relationship: Compare your topic with something else, or discuss your topic as it

## Need help with a research paper? Simply go to **Writing** and scroll down to **Research**.

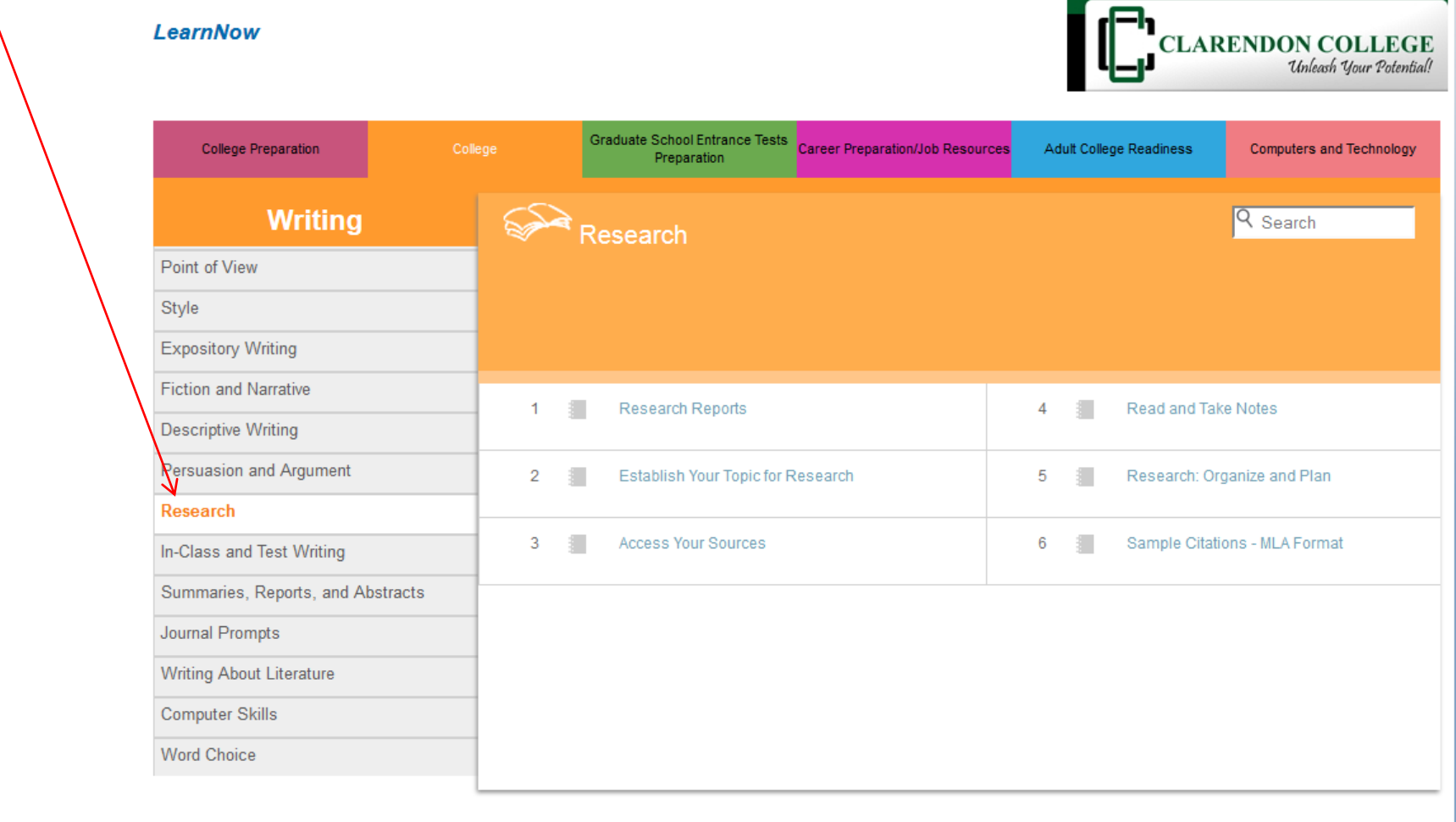

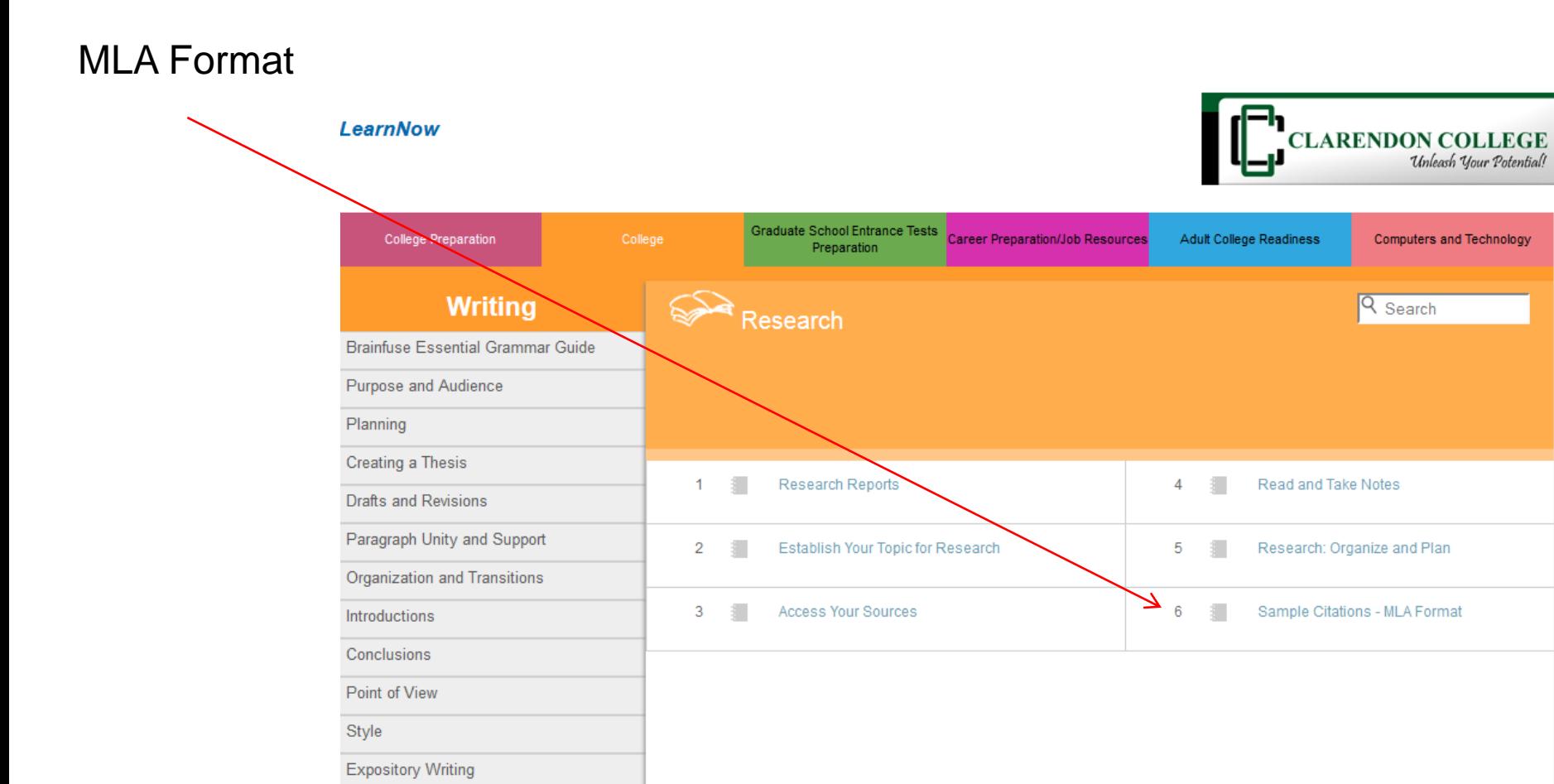

**Fiction and Narrative** 

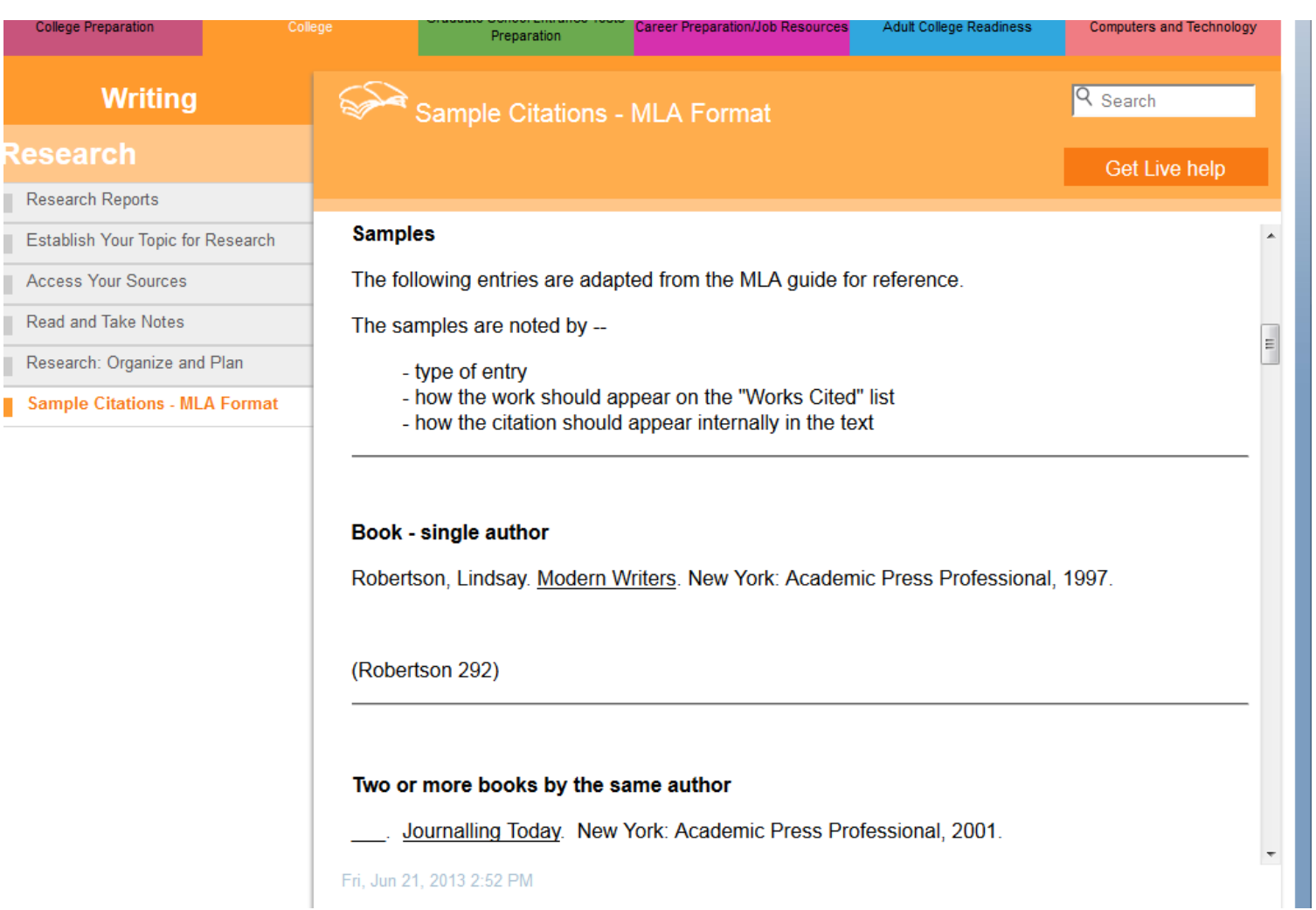

Scroll down for more examples.

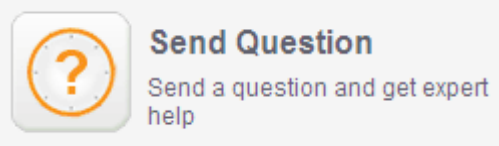

## **Send Question**

Brainfuse services will be unavailable for Veteran's Day on Monday, November 11, 2013. We will resume normal operations on Tuesday, November 12, 2013.

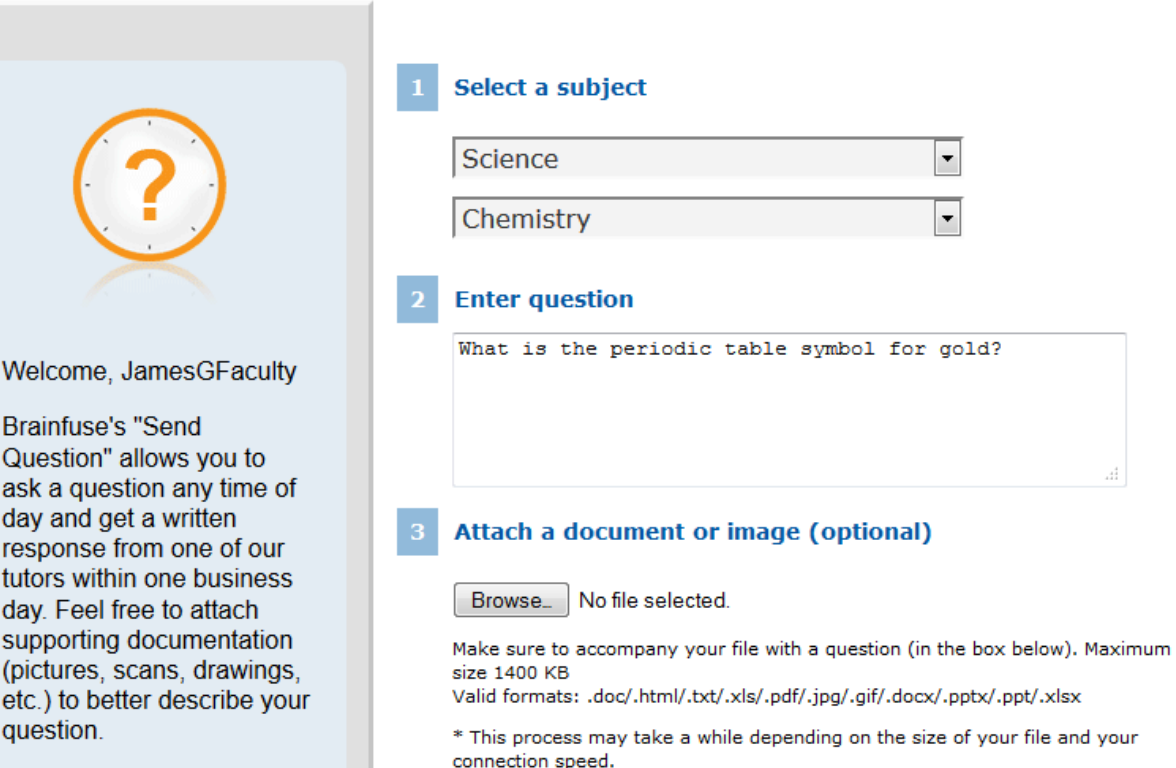

**Submit** 

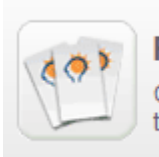

### FlashBulb™

Create and share flashcards, tests, and games

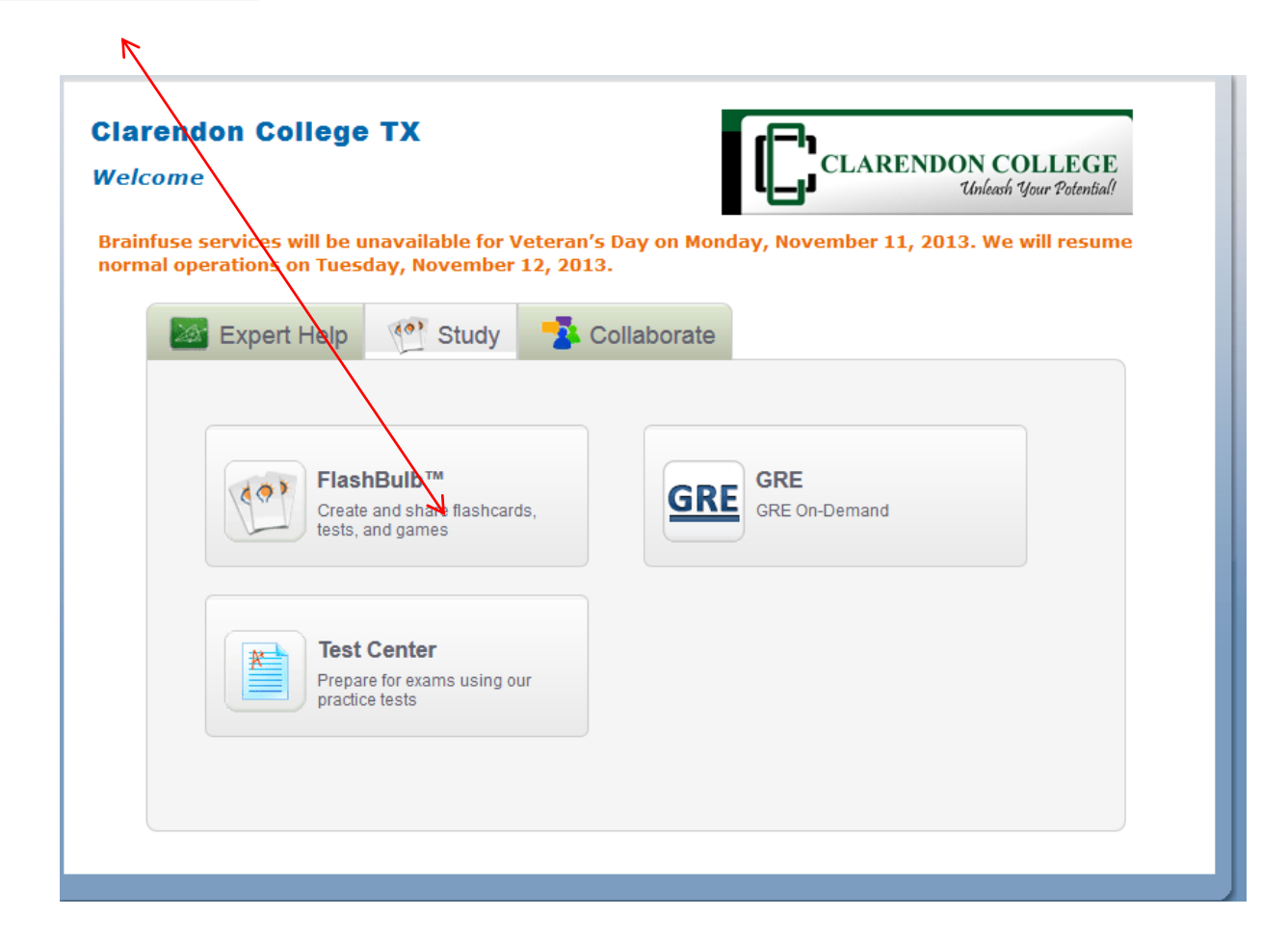

Select the subject of your choice.

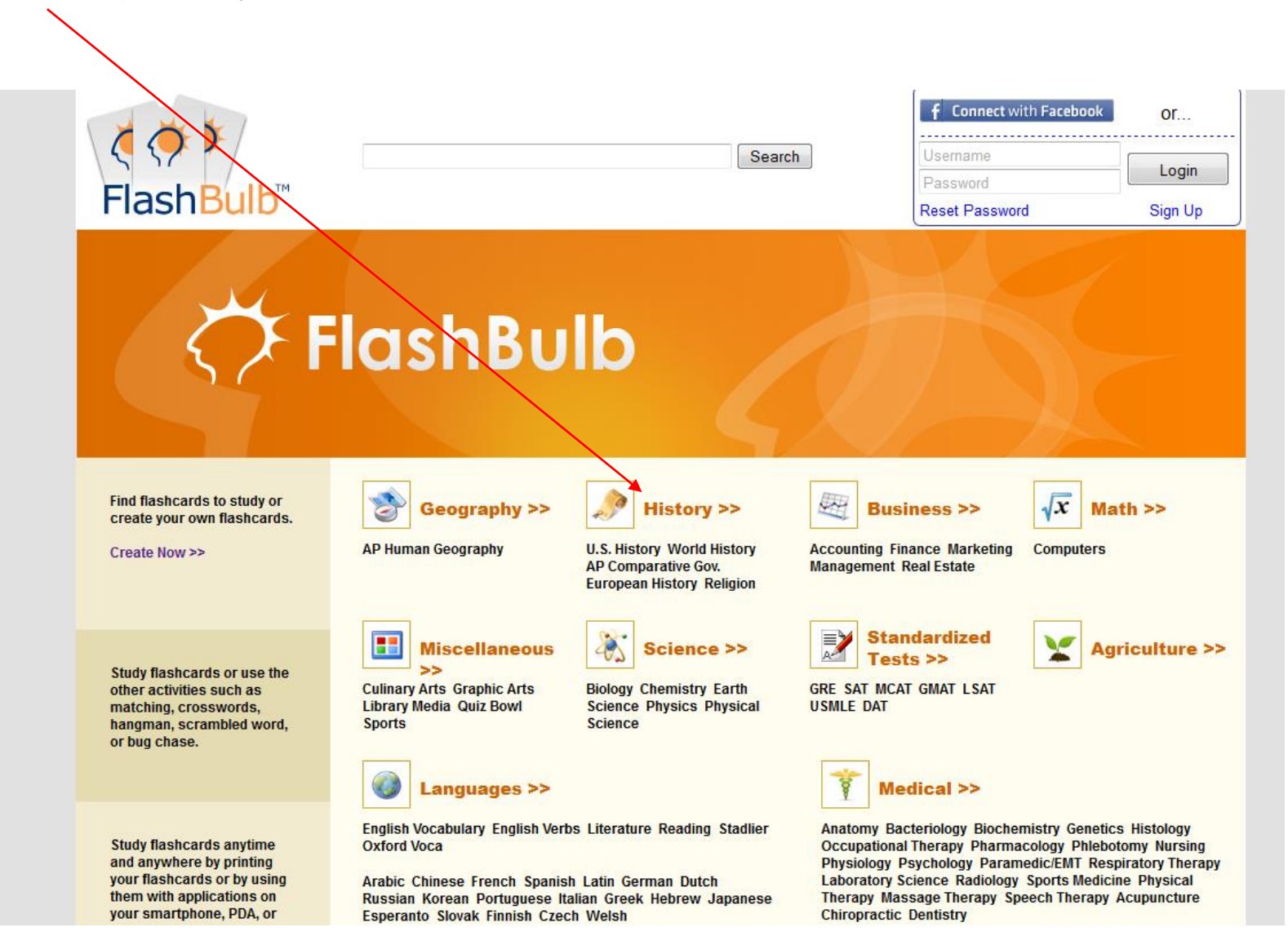

Hundreds of predesigned flash card groups are listed.

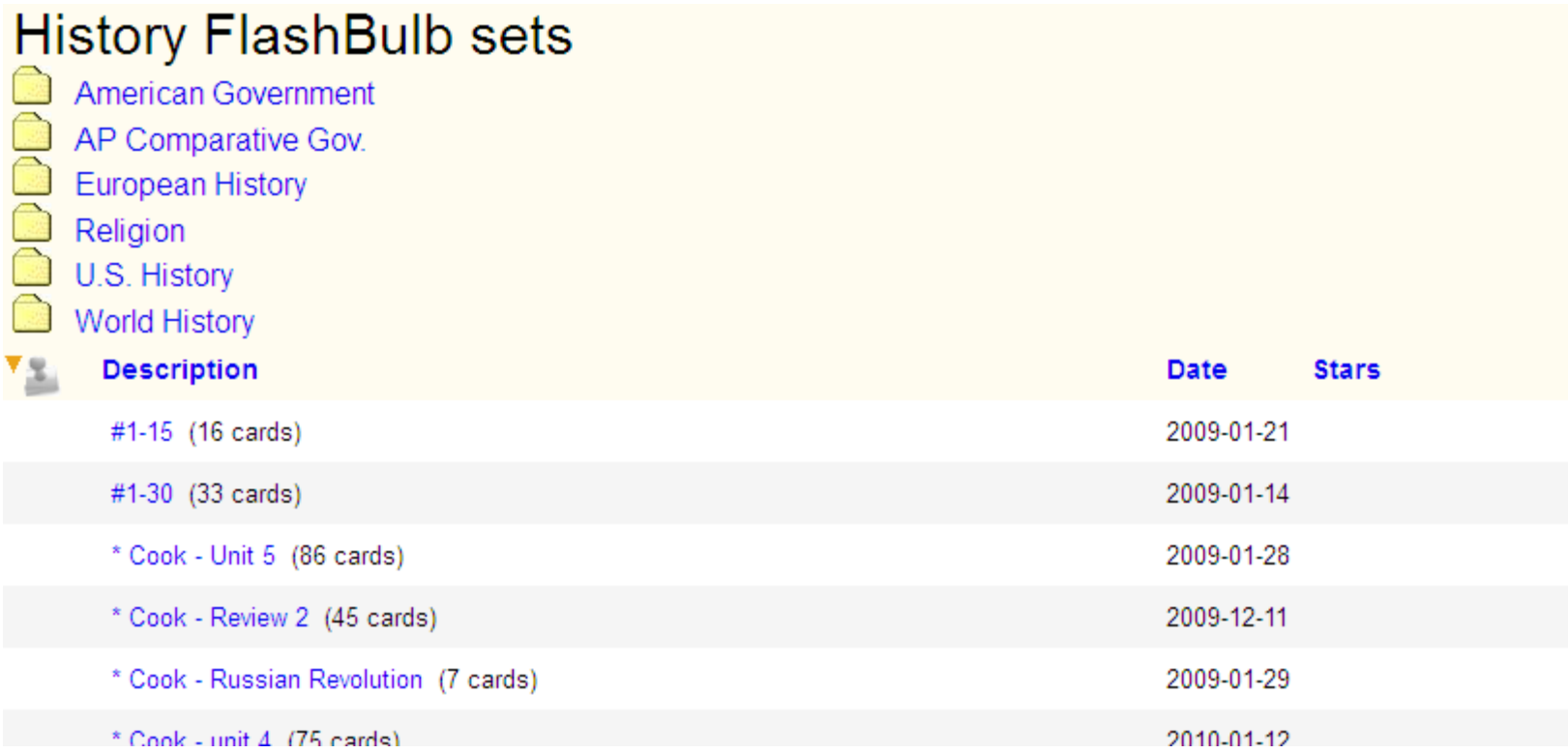

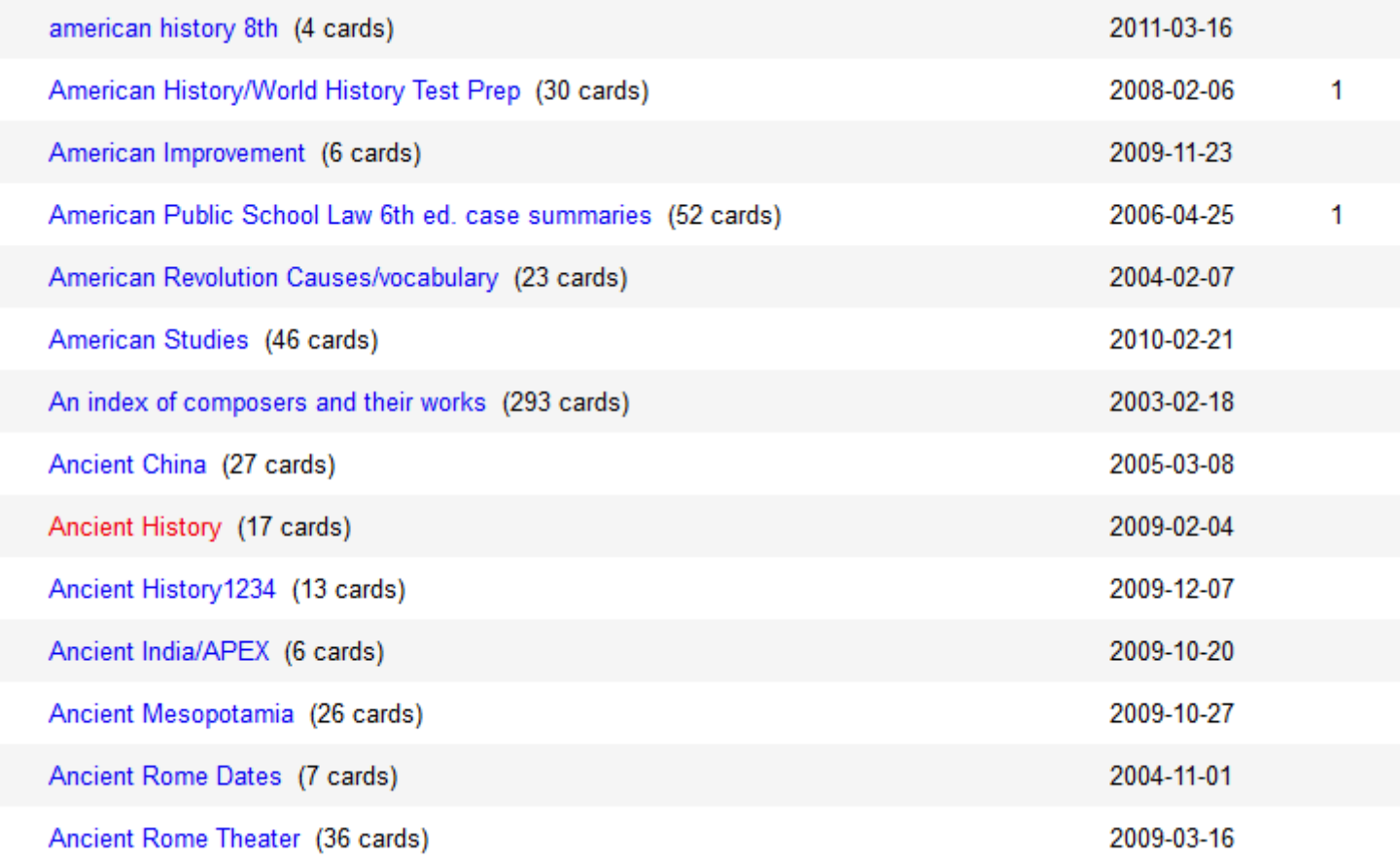

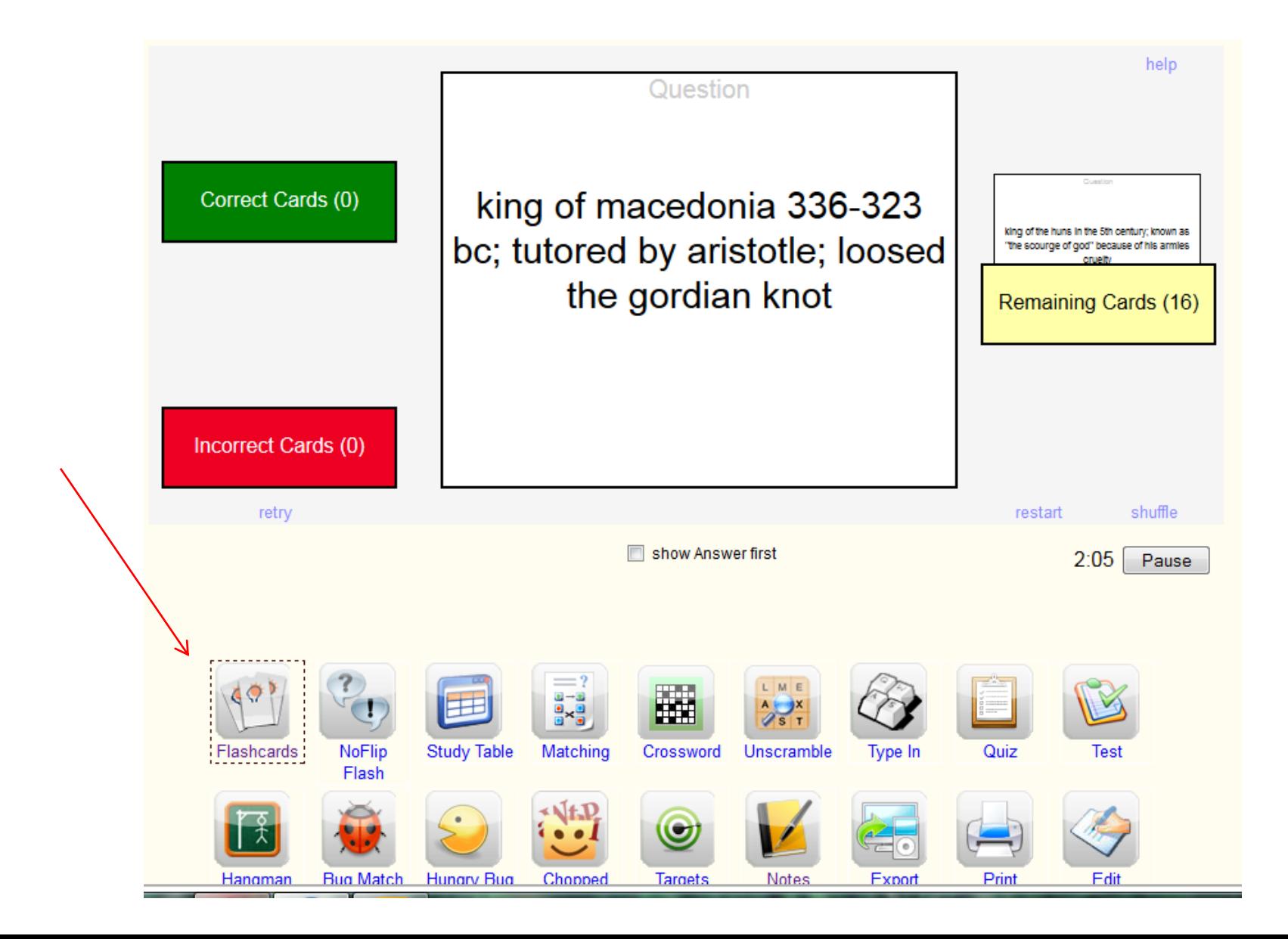

## Clicking on the card flips it.

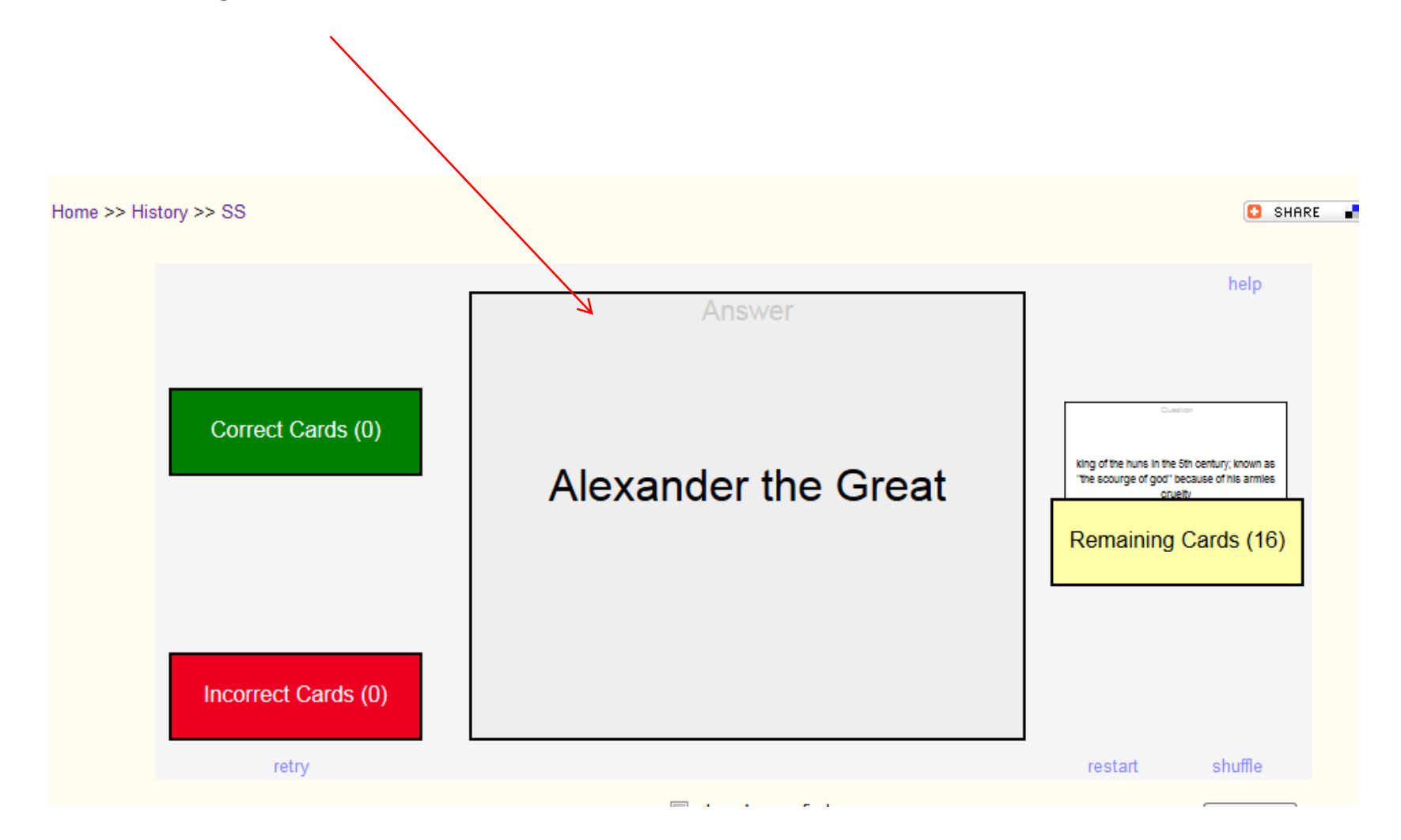

Along with flashcards, there are games such as Hangman that are created from the vocabulary words.

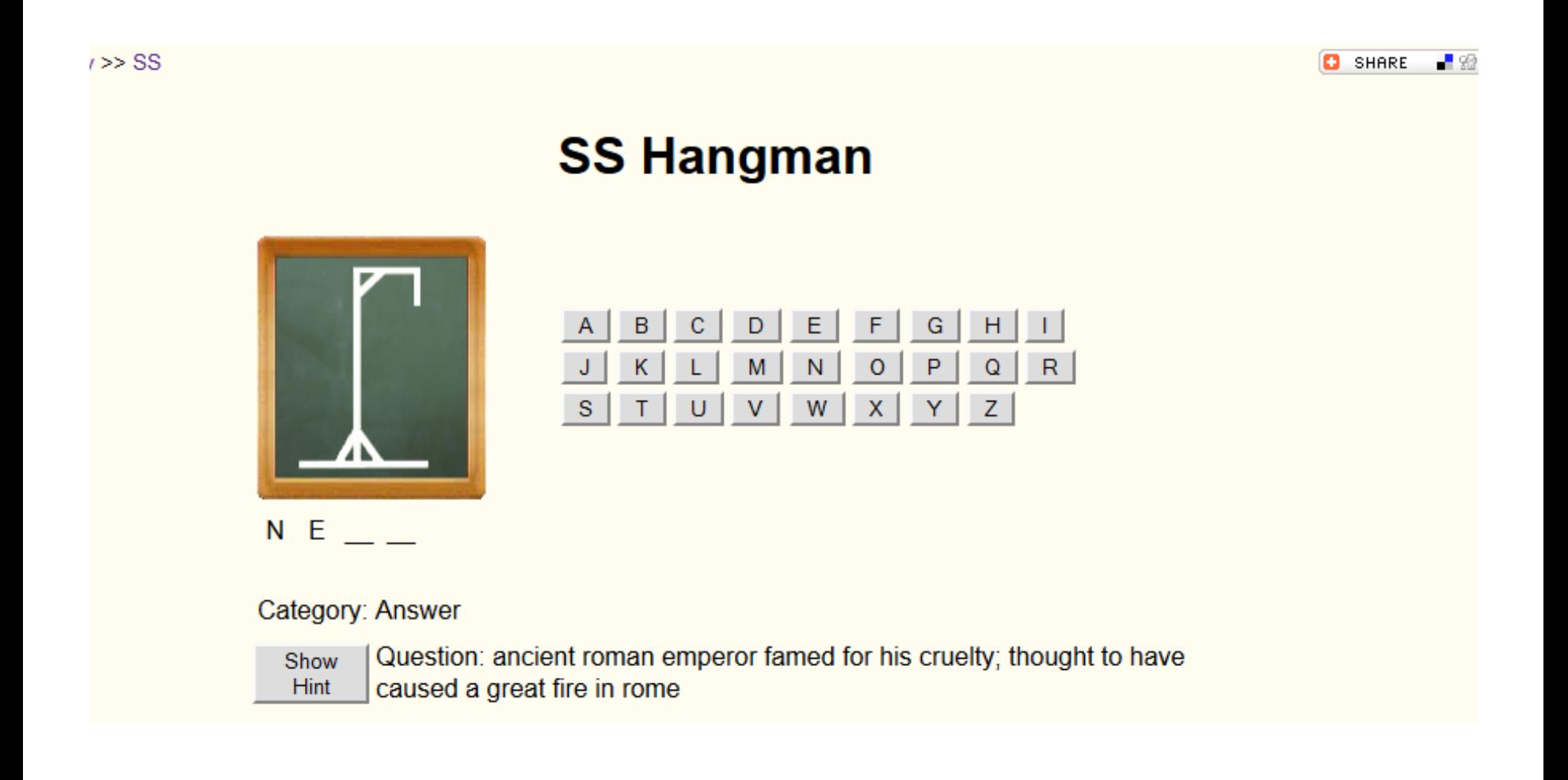

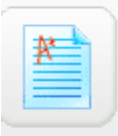

#### **Test Center**

Prepare for exams using our<br>practice tests

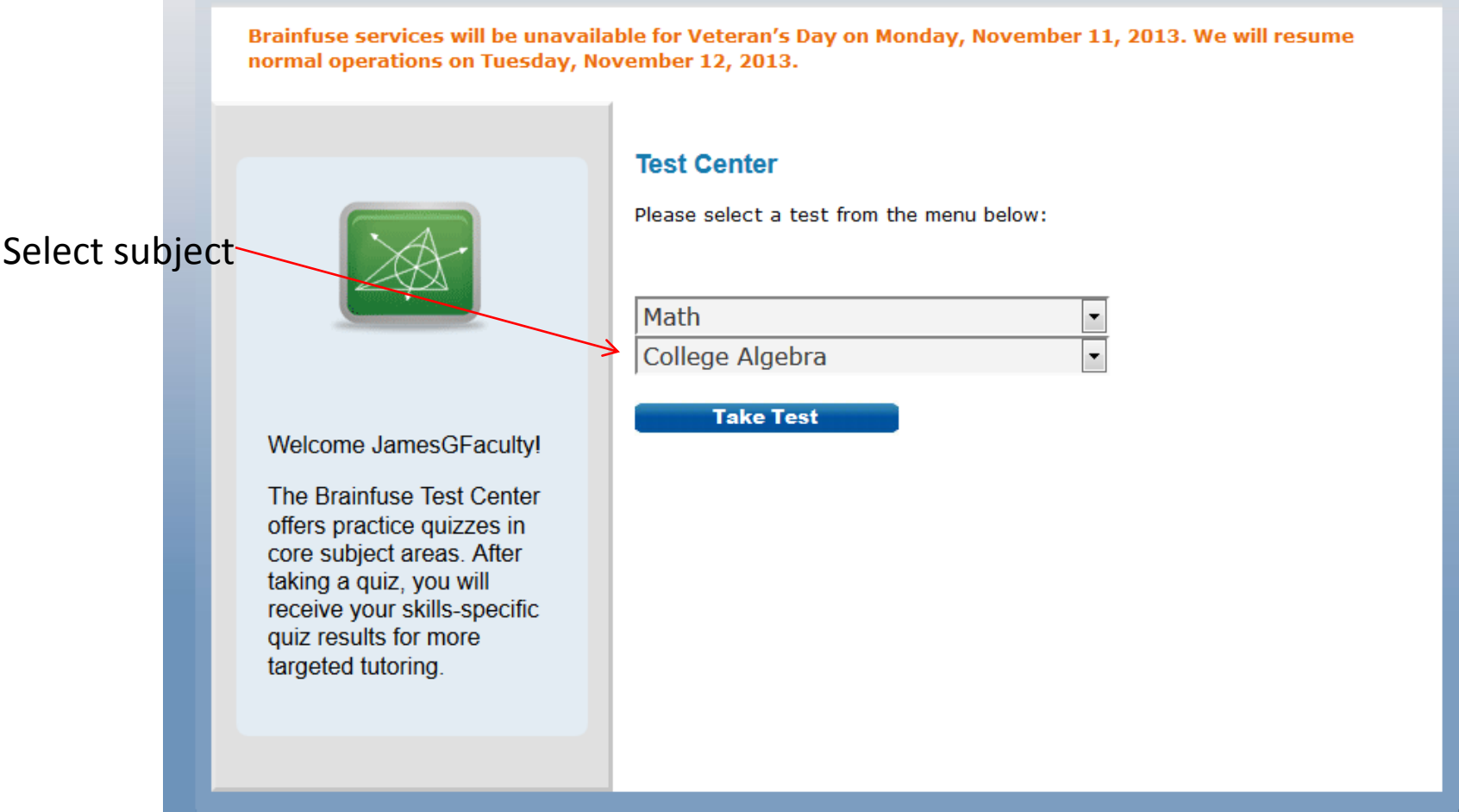

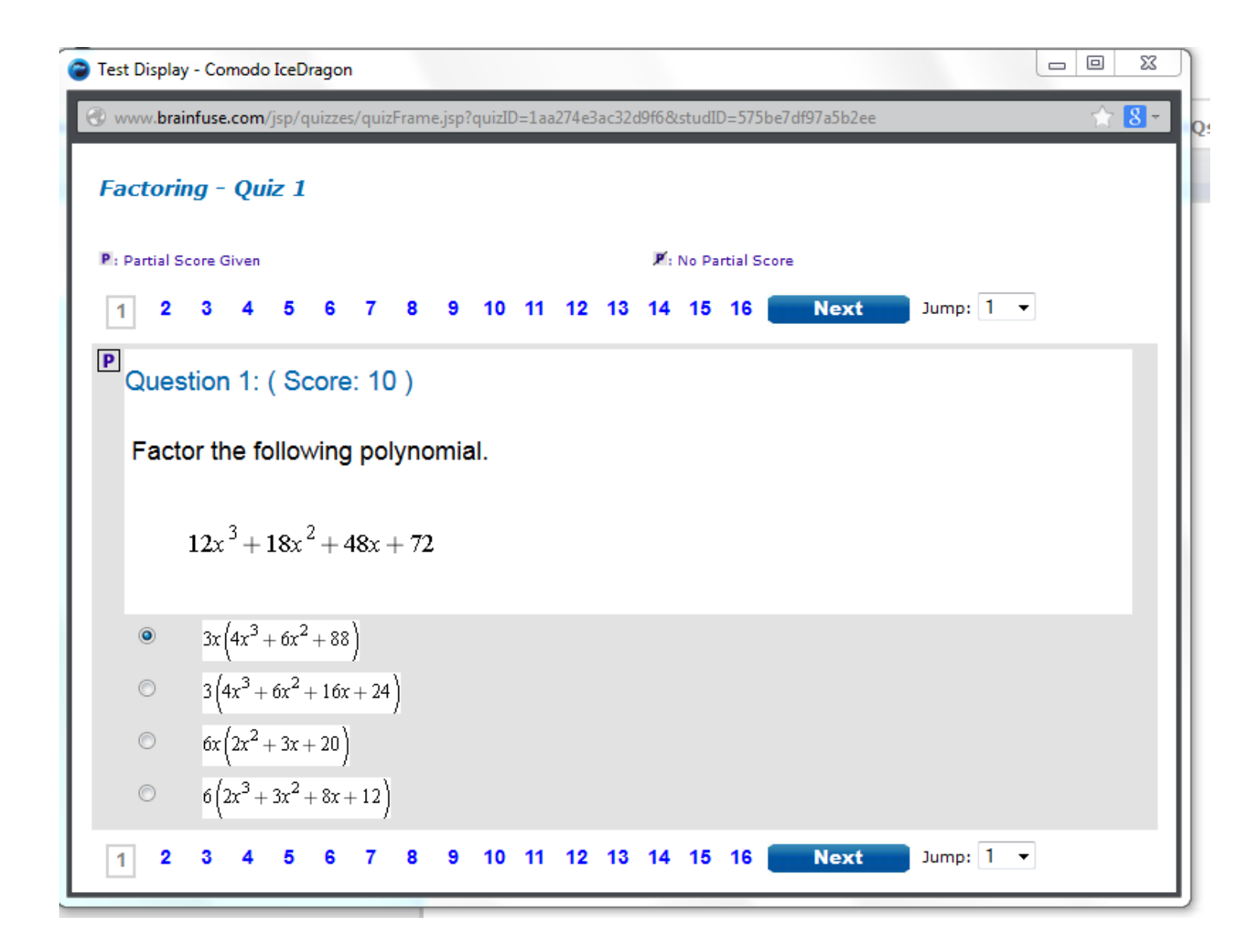

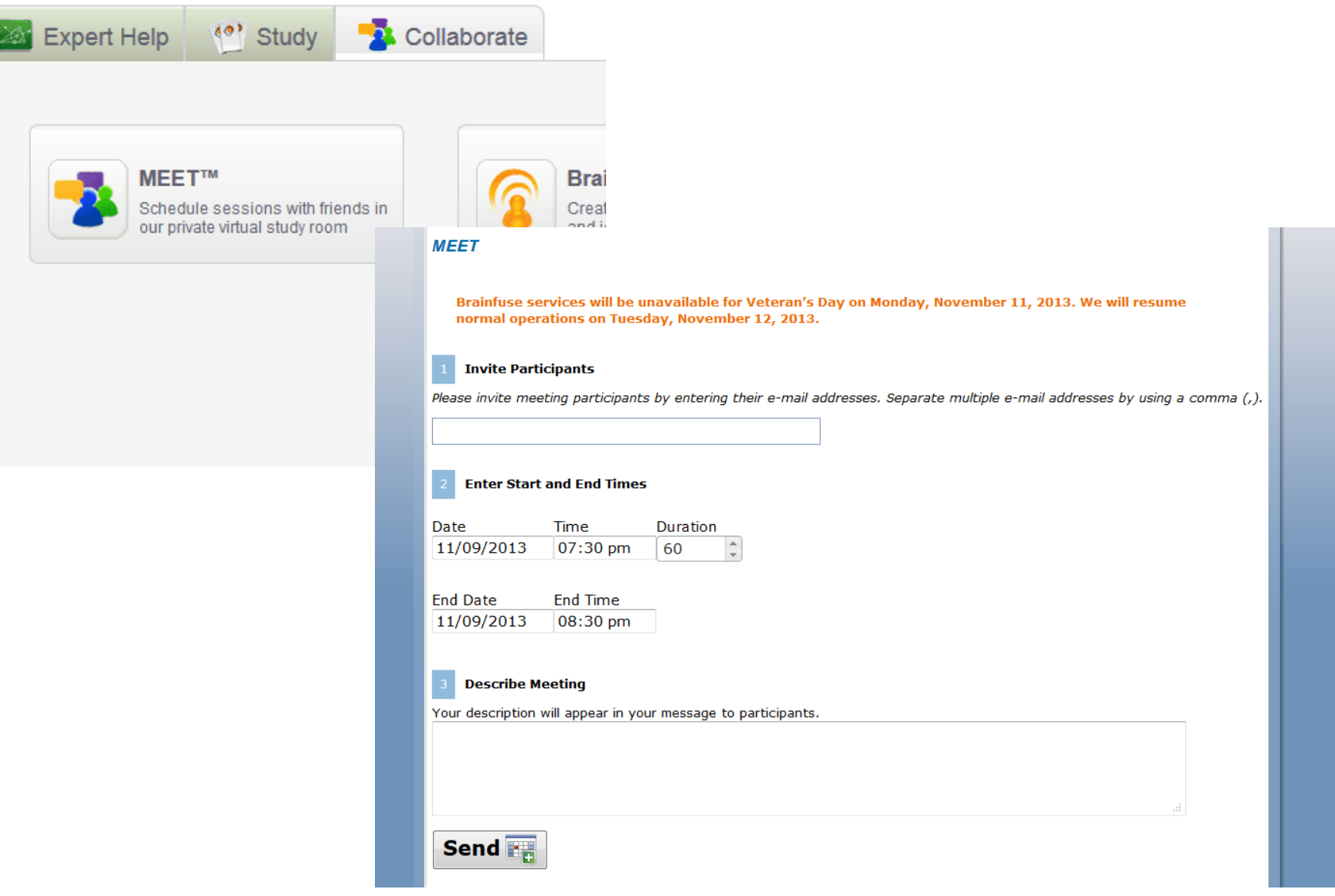

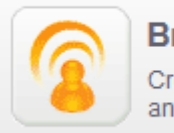

#### Brainwave™ Create and share movie-like notes and ideas

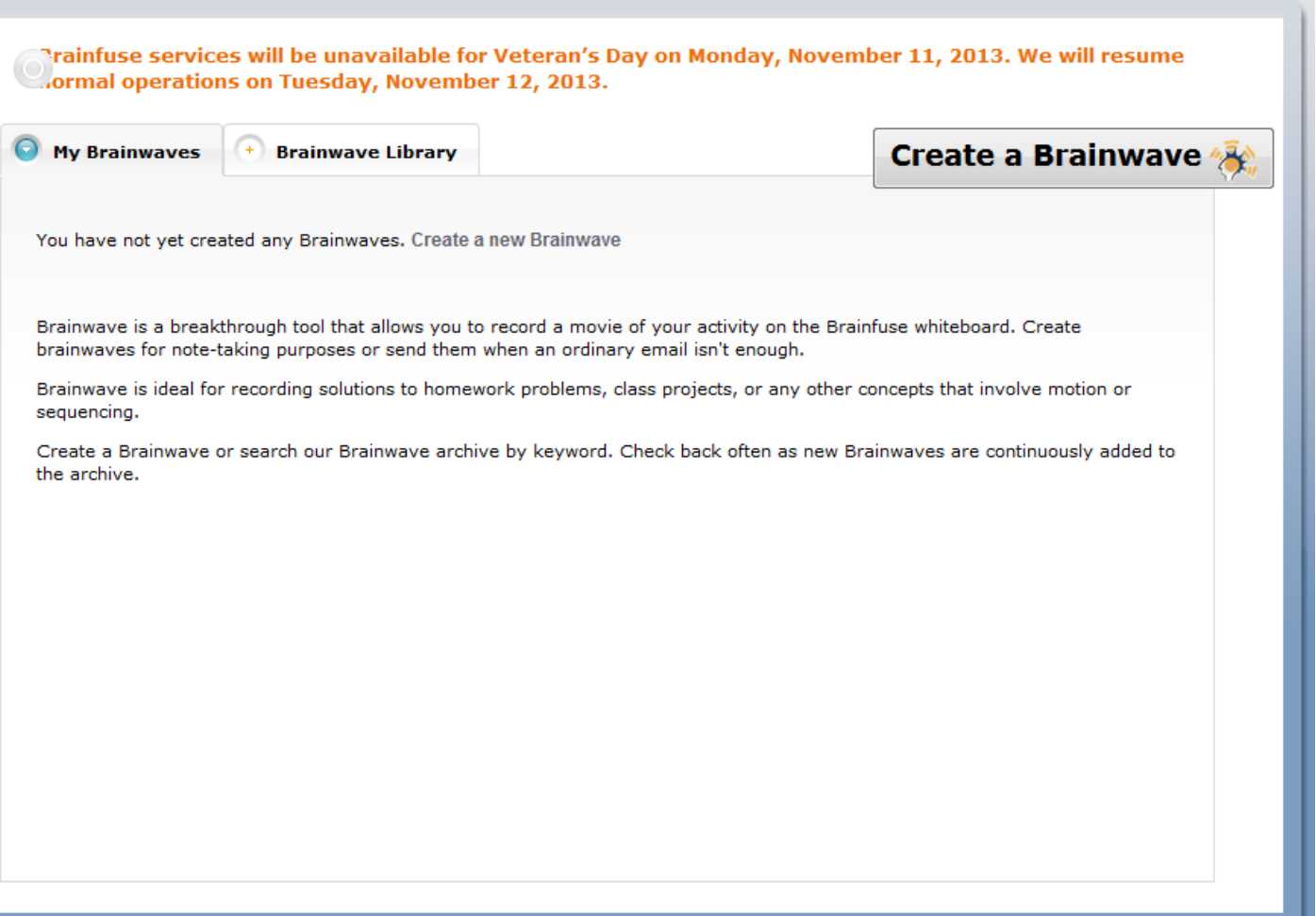

You can search for user created Brainwaves in the Brainwave library .

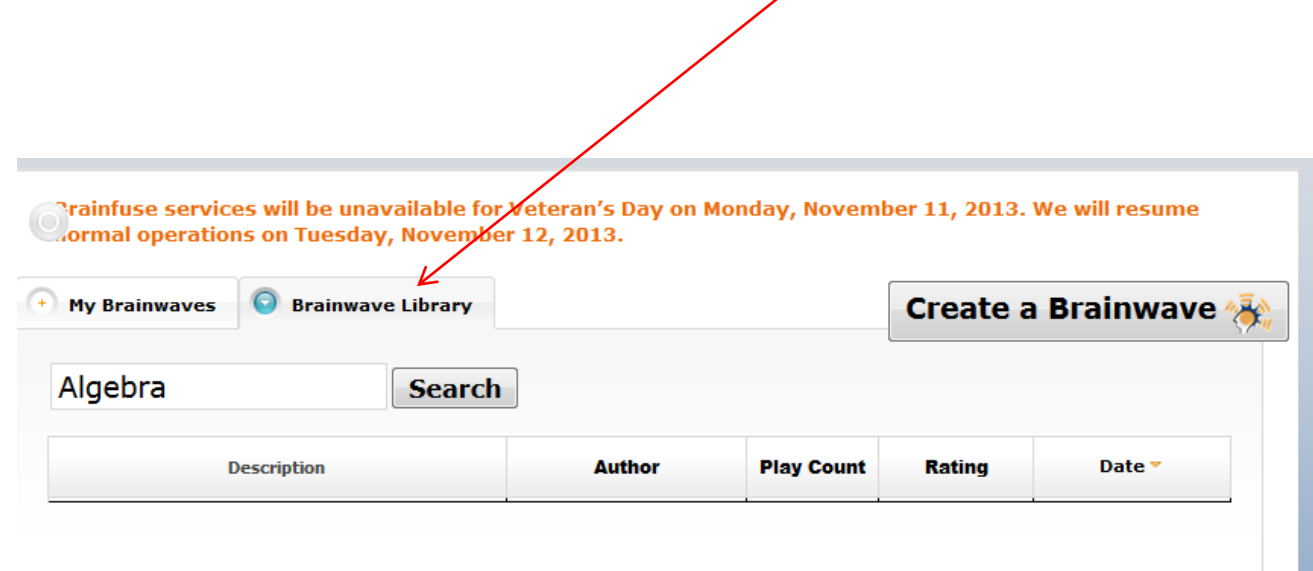

<sup>1</sup>

### Click on the Rating tab to sort the Brainwaves by rating.

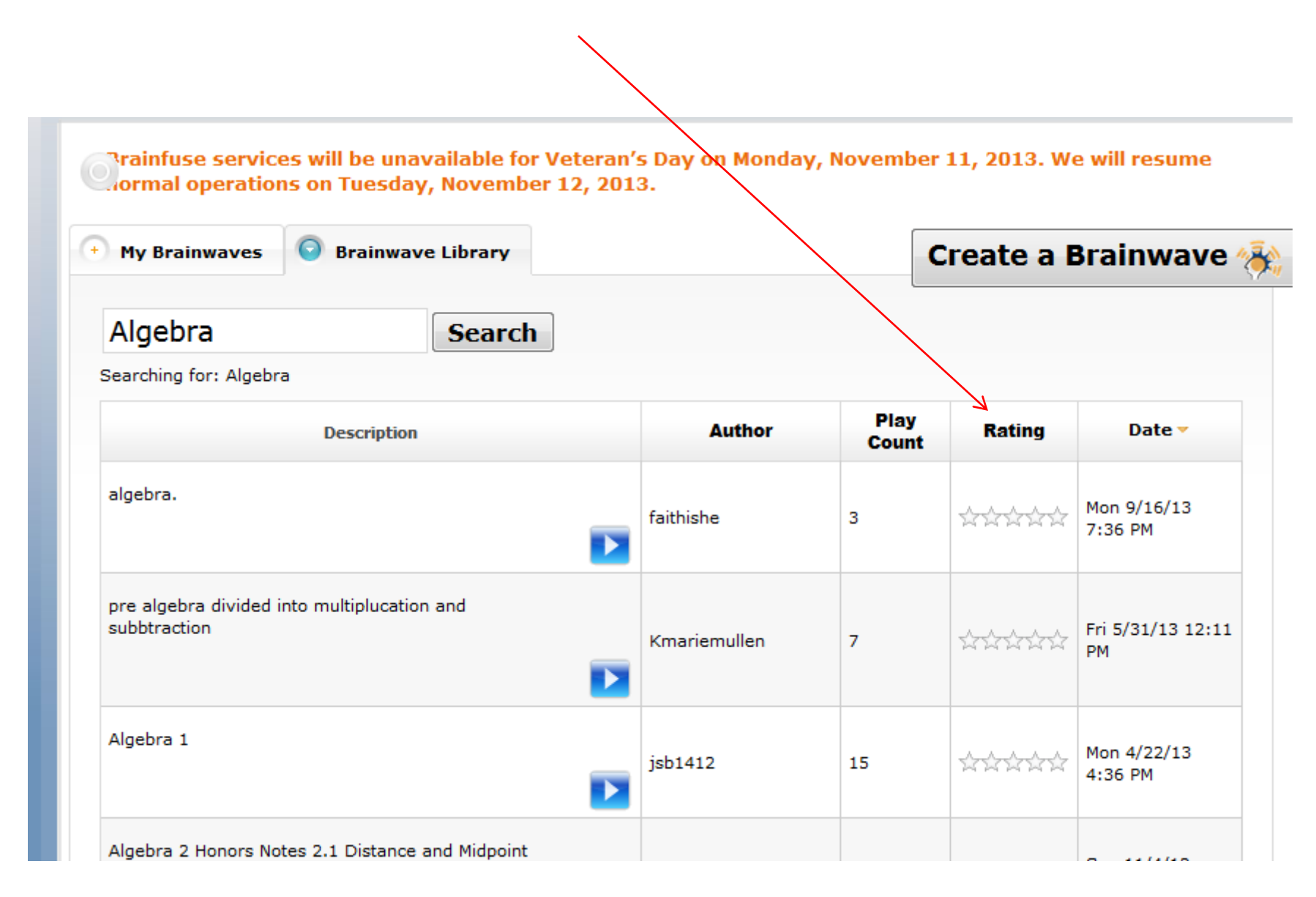

**Create a Brainwave My Brainwaves Brainwave Library**  $\blacksquare$ Algebra **Search** Searching for: Algebra Play **Description Author** Rating  $\blacktriangledown$ **Date Count** Course: Algebra I (2011) Unit: 2: LINEAR EQUATIONS Assignment: 4: Two-Step Equations Thu 1/5/12 8:54 Greenboyb1 27 ★★★★★ ΔM D **Brainwaves** this is my algebra homework Mon 9/12/11 kimburns63 26 ਬੀਟ ਬੀਟ ਬੀਟ ਤ 11:08 PM D Select one Algebra 1 Word problems, verbal sentences, that you think mathematical representations Your school is building a new computer center. Four hundred square feet of the center will be available for computer stations. Each station requires 20 square feet. You want to find how many computer Wed 3/23/11 73 demohw1 से से से से 1 stations can be placed in the new center. You  $2:46$  PM write the equation  $20x = 400$  to model the situation. What do 20, x, and 400 represent? Solve the equation. Check your solution.  $\overline{\phantom{a}}$ Algebra 1 Order of Operations Grouping Symbols and Exponents Evaluate using Order of Fri 3/11/11 10:35 Operations:  $(5^3 \times 2)/(1 + 6^2 - 8)$ demohw1 8 ਕ ਕਿ ਕਿ ਕਿਹ AM ▶

Several

are listed.

might be

helpful.

You can play the recorded Brainfuse, pause it, stop it, rewind it, or fast forward it.

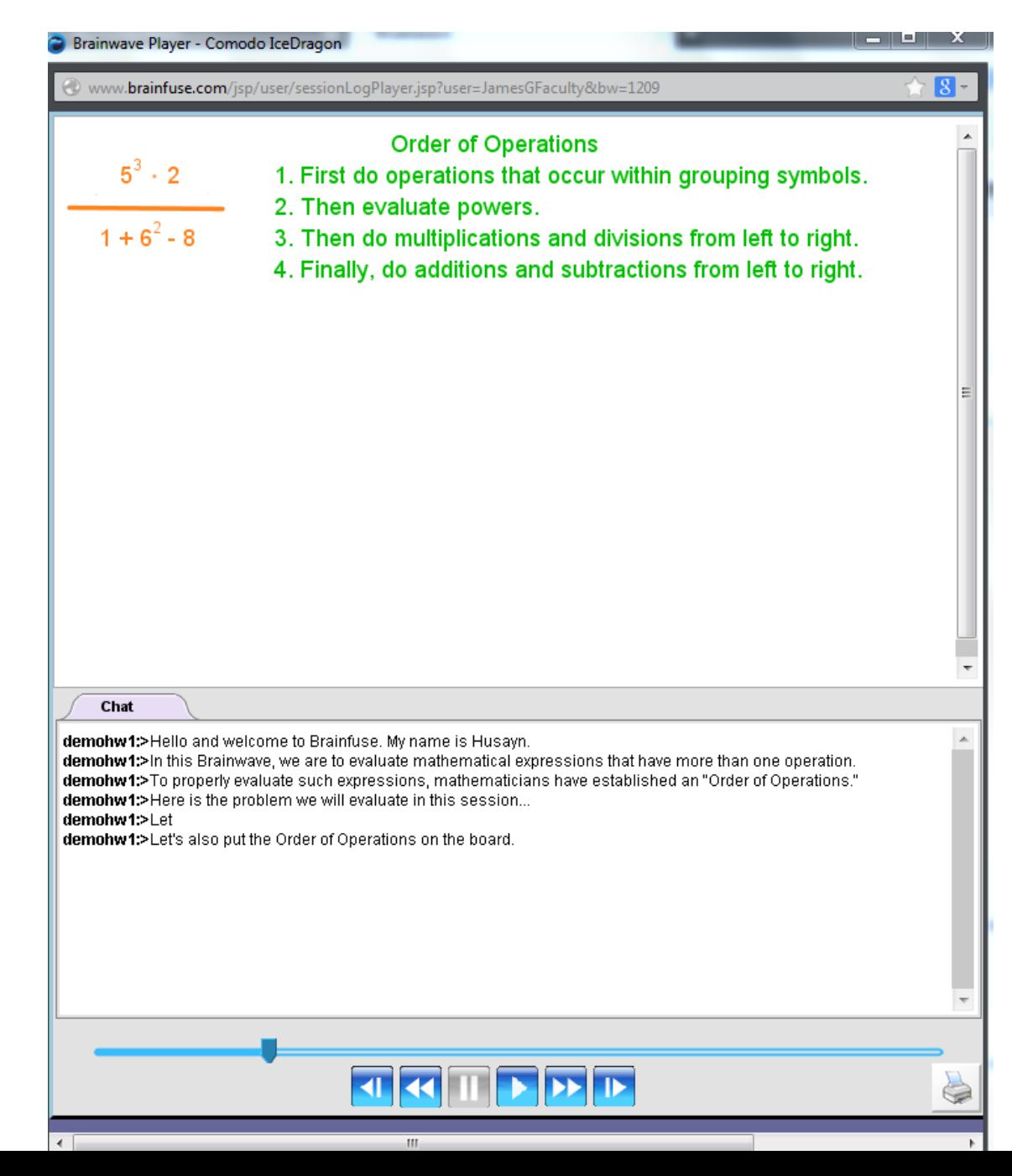

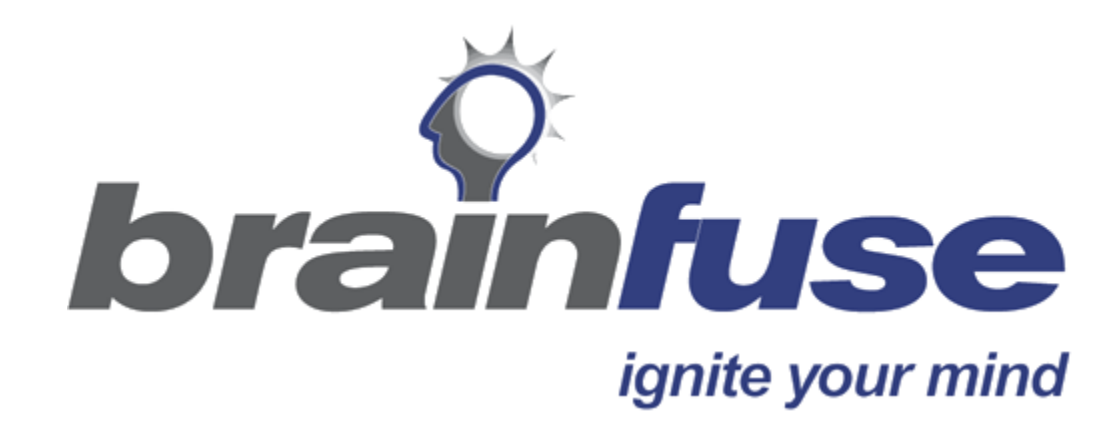